# Alcatel-Lucent **OmniPCX** *Enterprise Communication Server*

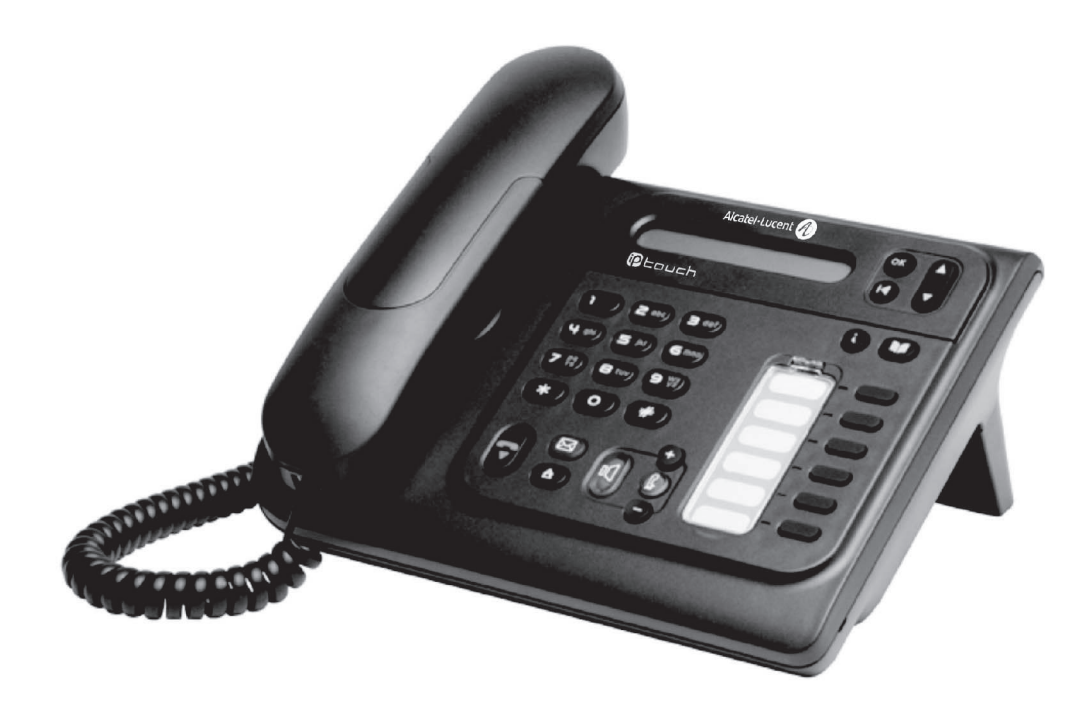

# **Alcatel-Lucent IP Touch 4018 Phone Alcatel-Lucent IP Touch 4008 Phone Alcatel-Lucent 4019 Digital Phone**

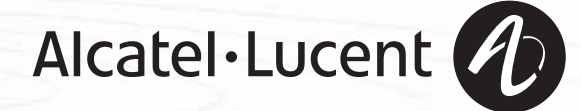

## *Bedienungsanleitung*

#### Einleitung

Durch den Kauf eines Telefons der Serie IP Touch haben Sie gezeigt, dass Sie Vertrauen in **Alcatel-Lucent** haben. Dafür möchten wir Ihnen danken.

Ihr Digitaltelefon IP Touch bietet mit seiner neuen Ergonomie überragende Vorteile, für noch bessere Kommunikation.

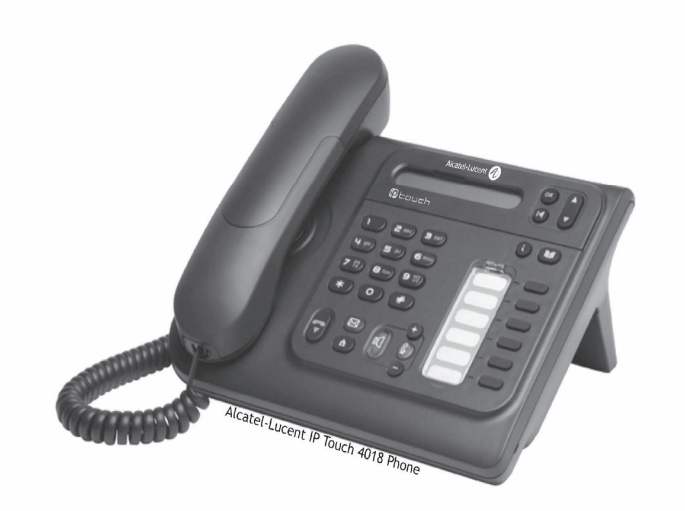

#### Abheben. Leitungstaste. `e Auflegen. Spezifische Taste der Zifferntastatur. **2** Zifferntastatur. Teilanzeige des Displays.;. abel<br>Geo Bedeutet, dass die Funktion programmiert werden muss. Wenden Sie sich erforderlichenfalls an  $\overline{\phantom{0}}$ den Installateur. Bedeutet, dass die Funktion durch Drücken auf eine programmierte Taste aufgerufen werden  $\bullet$ kann - siehe**Programmieren der programmierbaren Tasten**.  $\bullet$ Einstellung "minus". **Einstellung "minus".** Programmierte Taste.  $\bullet$ Einstellung "plus". Taste MENÜ.  $\mathbb{I}$ Lauthören.,<br>Freisprechen. **Faste für Zugriff auf Voice-Mail.** Mit der Navigationstaste nach oben oder unten bewegen. Eine Ebene höher gehen (kurz drücken) oder zur Begrüßungseite zurückkehren (lange drücken) ;  $\left( \mathbf{R} \right)$ ermöglicht bei bestehender Verbindung den Zugriff auf die verschiedenen Seiten (Menü, Persl. usw.) und die Rückkehr zu den Telefonieanzeigen.

Diesen Symbolen können kleine Icons oder Text hinzugefügt werden.

#### So verwenden Sie diese Anleitung

## *Inhaltsverzeichnis*

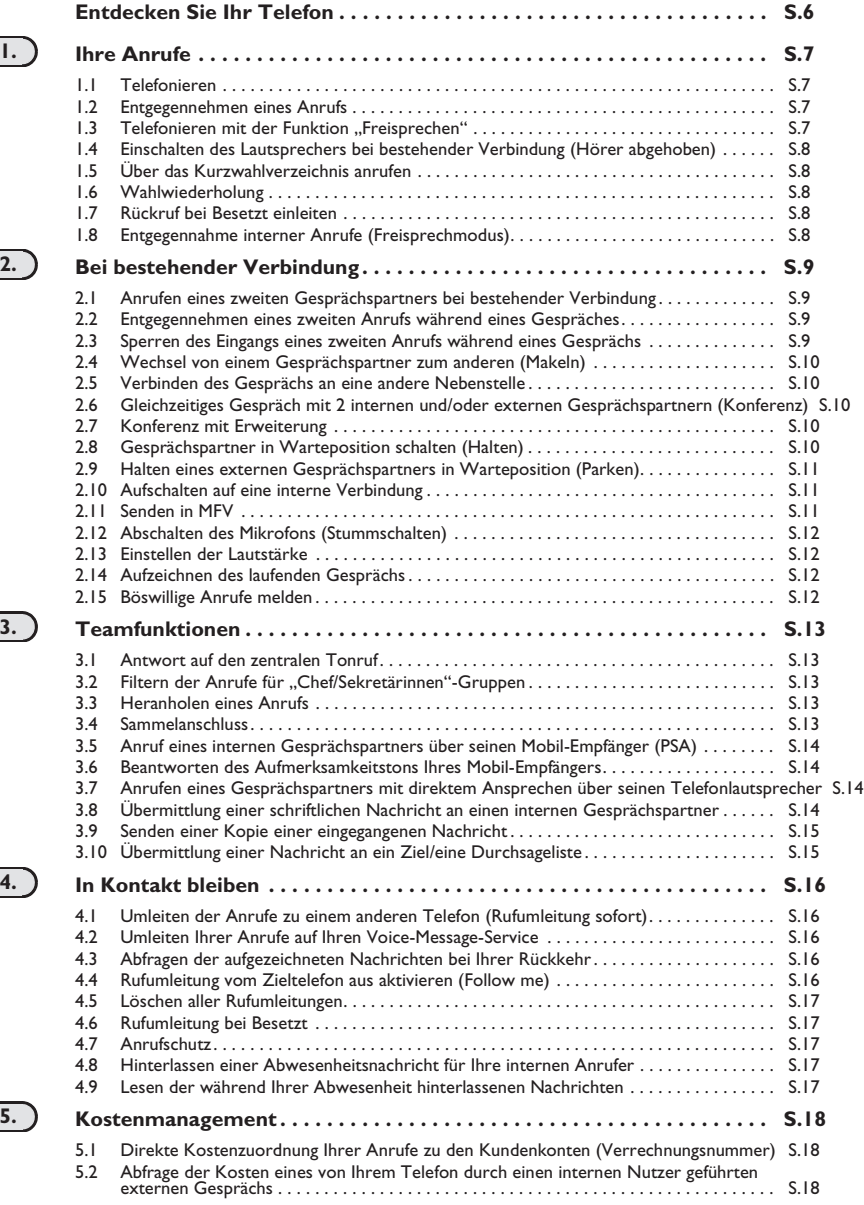

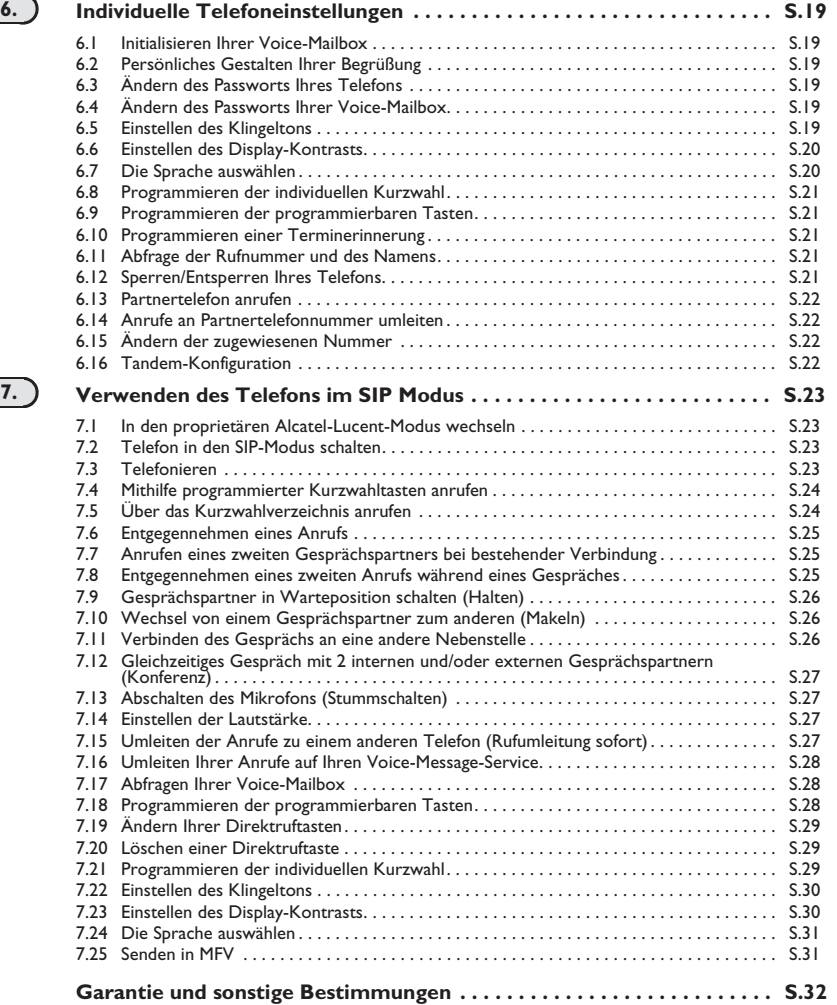

#### **5**

ب

## *Entdecken Sie Ihr Telefon*

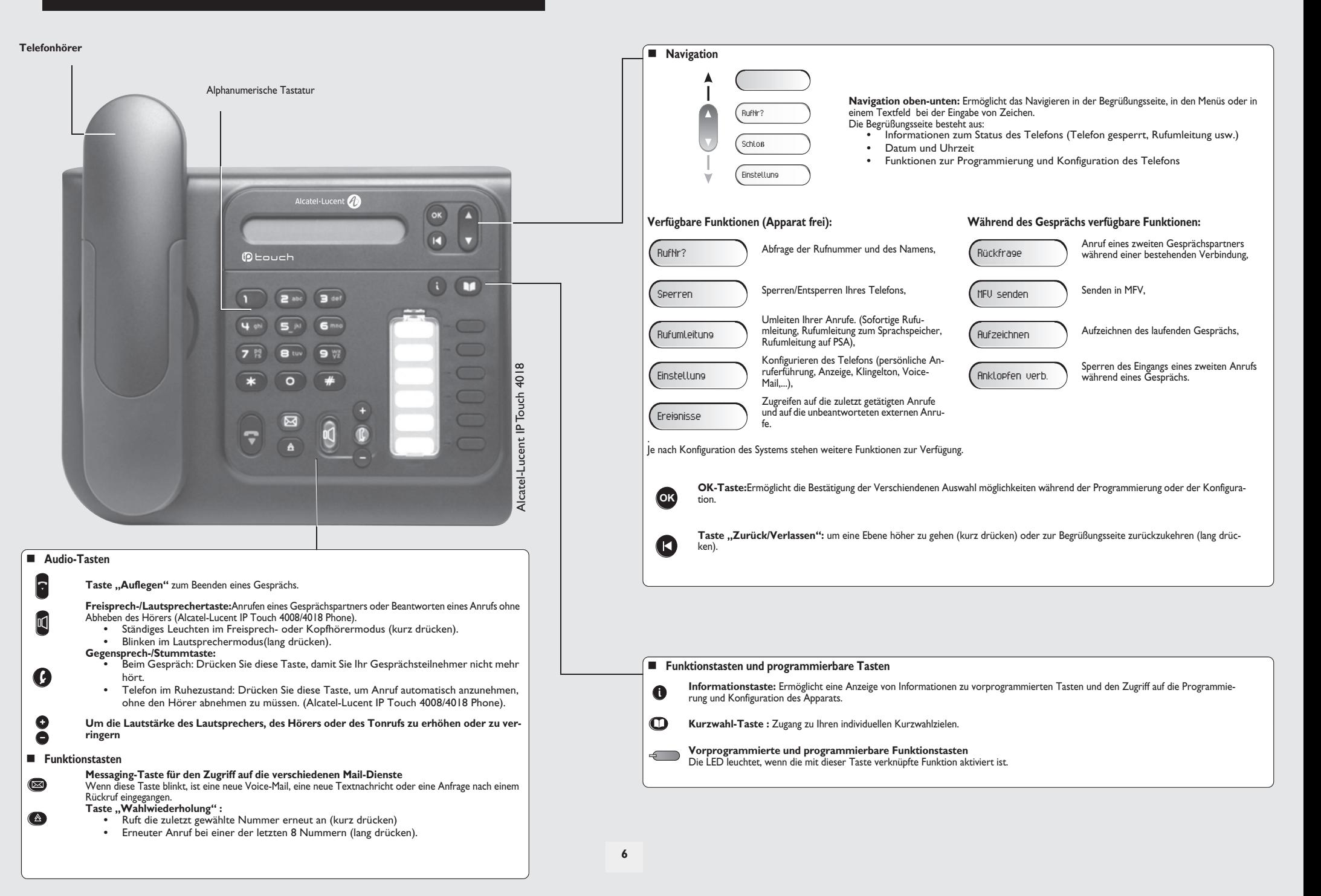

### <span id="page-6-2"></span><span id="page-6-1"></span>**Ihre Anrufe**

<span id="page-6-0"></span>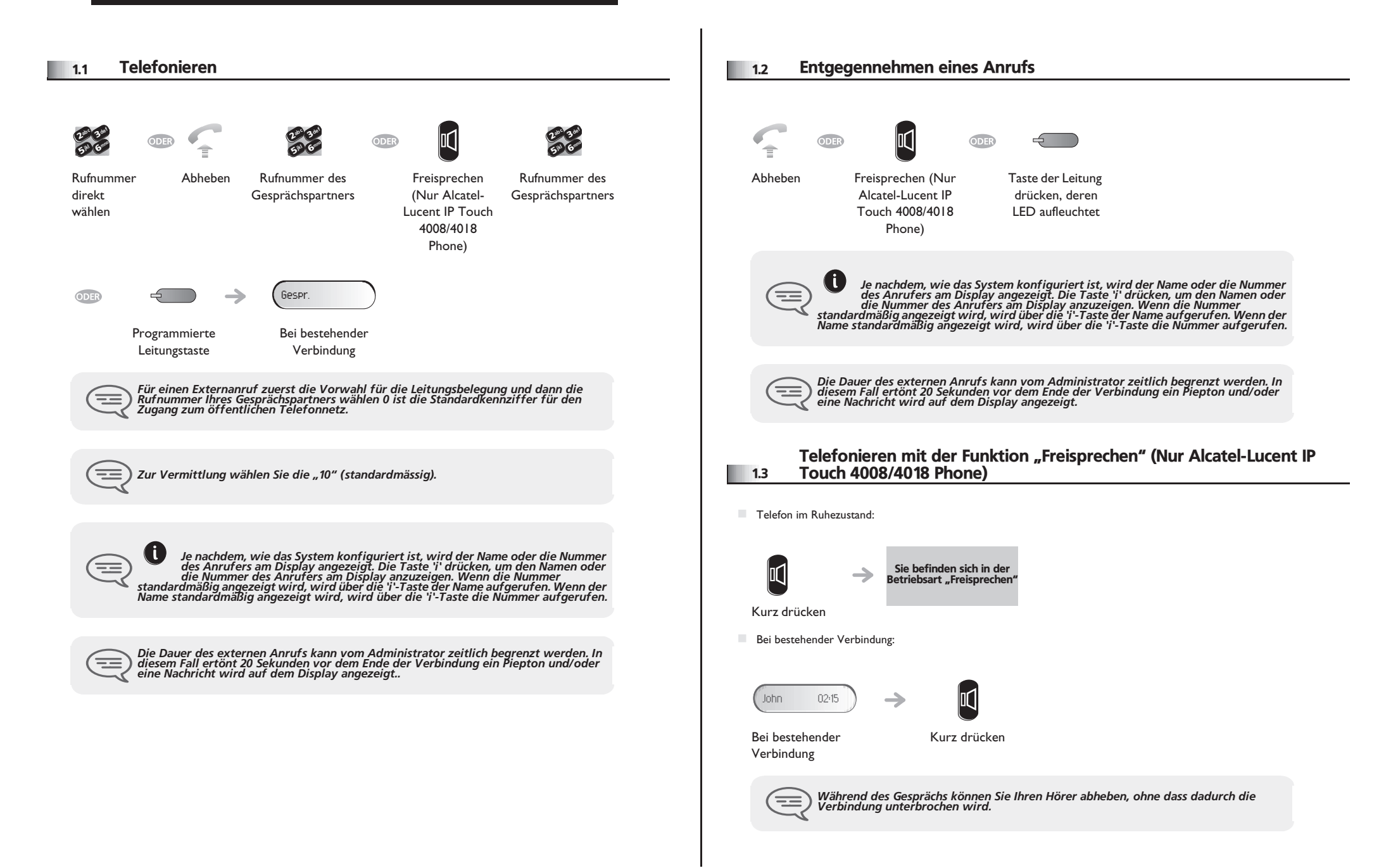

## <span id="page-7-4"></span><span id="page-7-3"></span>*Ihre Anrufe*

<span id="page-7-2"></span><span id="page-7-1"></span><span id="page-7-0"></span>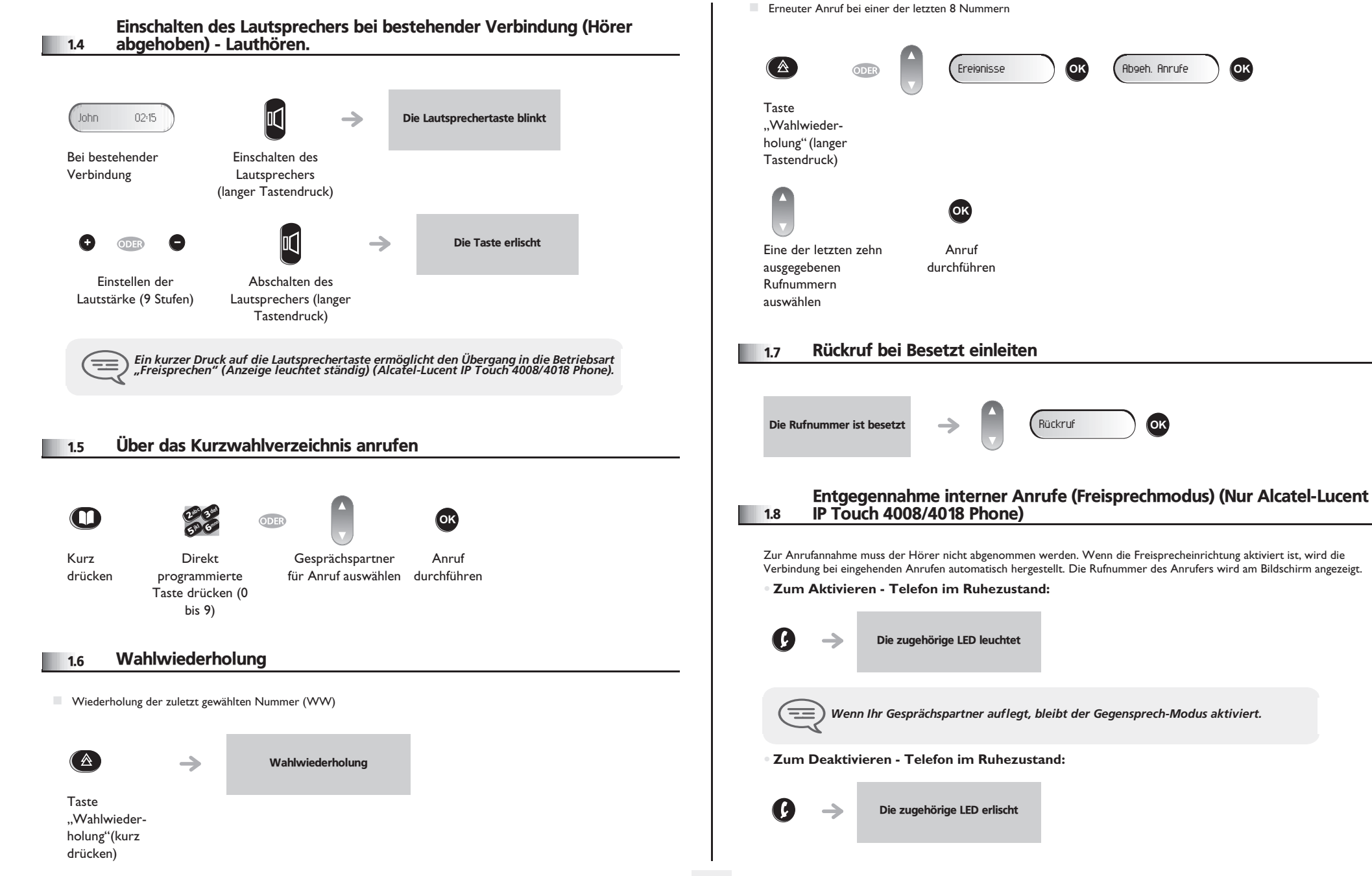

#### <span id="page-8-2"></span><span id="page-8-1"></span>*Bei bestehender Verbindung* 2

<span id="page-8-0"></span>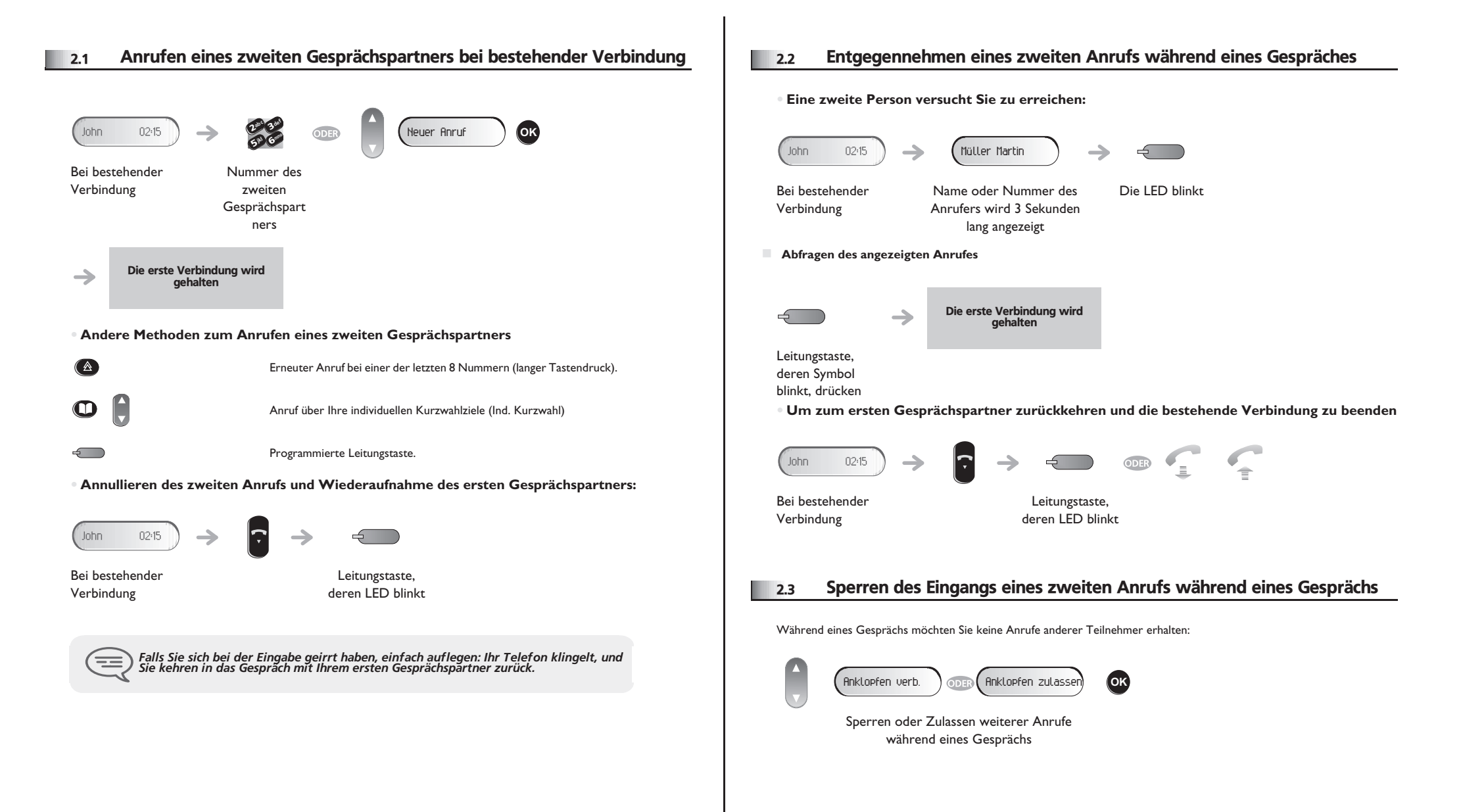

Ihr Gesprächspartner meldet sich

 $\blacksquare$ 

 $\blacktriangledown$ 

<span id="page-9-4"></span><span id="page-9-3"></span>Rufnummer des

6**5** 4 3ab <sup>c</sup> def jkl mno

<span id="page-9-2"></span><span id="page-9-1"></span><span id="page-9-0"></span>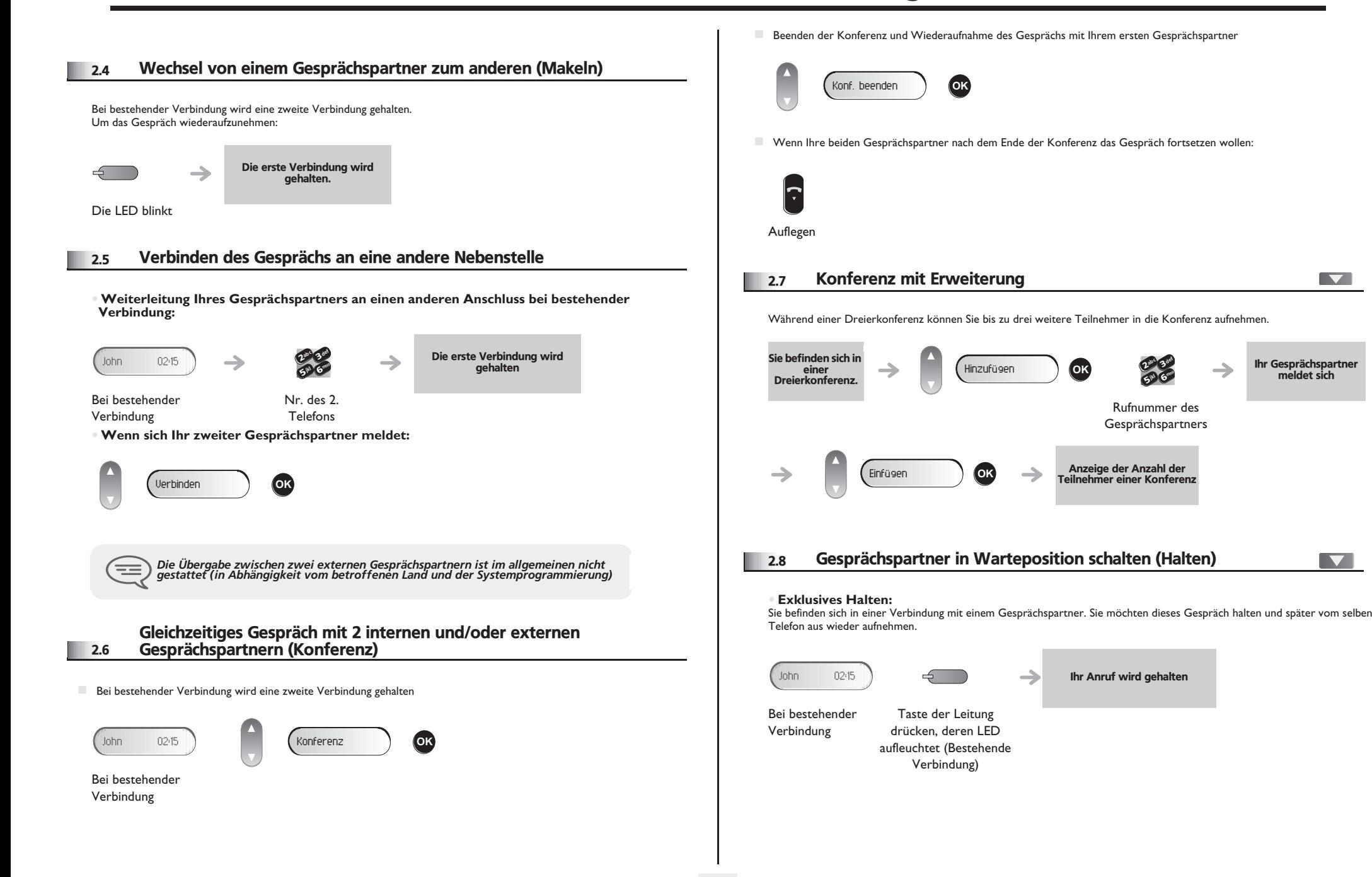

## *Bei bestehender Verbindung*

<span id="page-10-0"></span>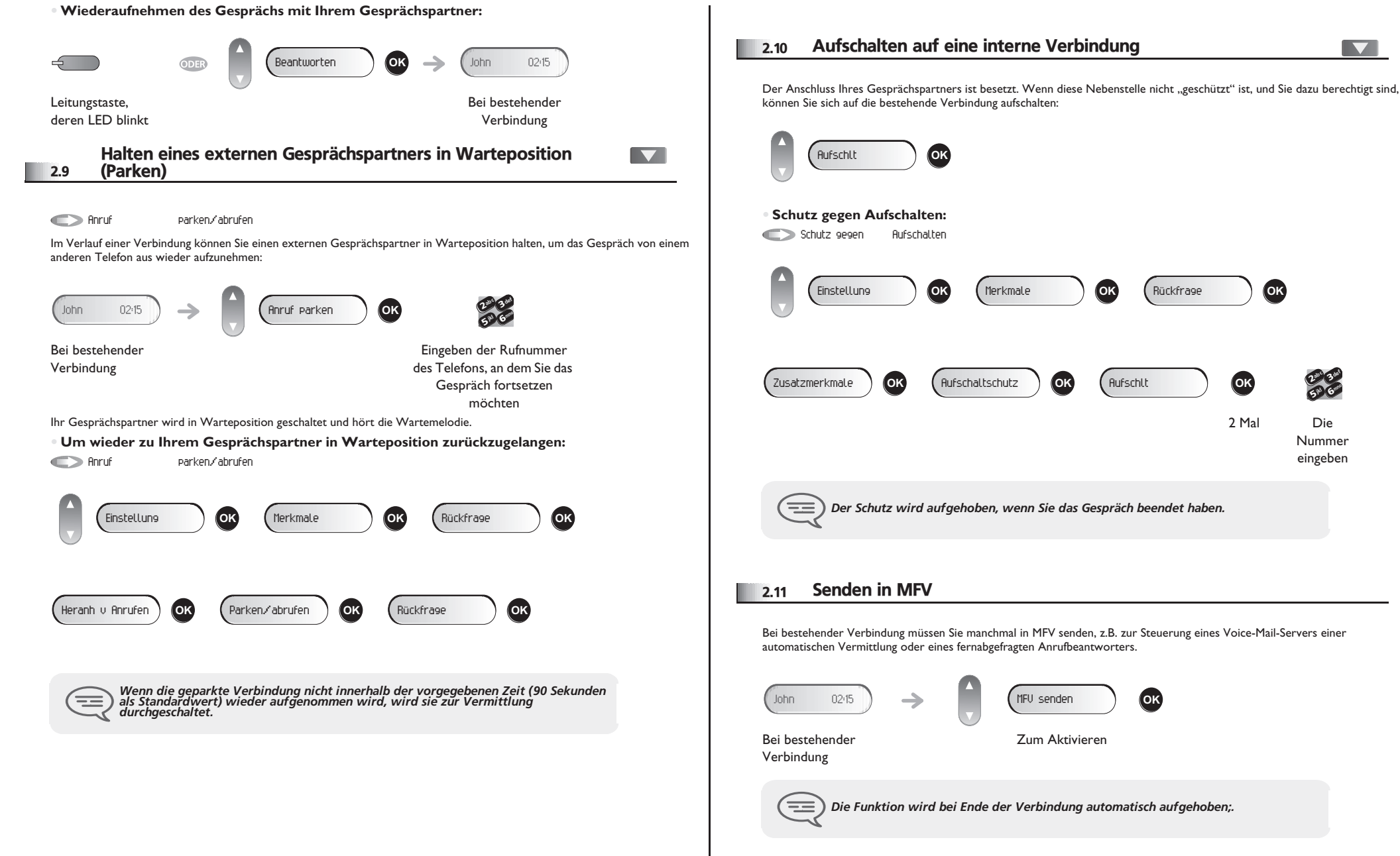

<span id="page-10-1"></span>2 Mal Die Nummer eingeben *Der Schutz wird aufgehoben, wenn Sie das Gespräch beendet haben.* Einstellung **OK** Merkmale **OK** Rückfrage **OK** Zusatzmerkmale **OK** Aufschaltschutz **OK** Aufschlt **OK** <sup>2</sup> 65° V 3ab <sup>c</sup> def jkl mno

<span id="page-10-2"></span>Bei bestehender Verbindung müssen Sie manchmal in MFV senden, z.B. zur Steuerung eines Voice-Mail-Servers einer automatischen Vermittlung oder eines fernabgefragten Anrufbeantworters.

**11**

 $\overline{\phantom{0}}$ 

<span id="page-11-3"></span><span id="page-11-2"></span><span id="page-11-1"></span><span id="page-11-0"></span>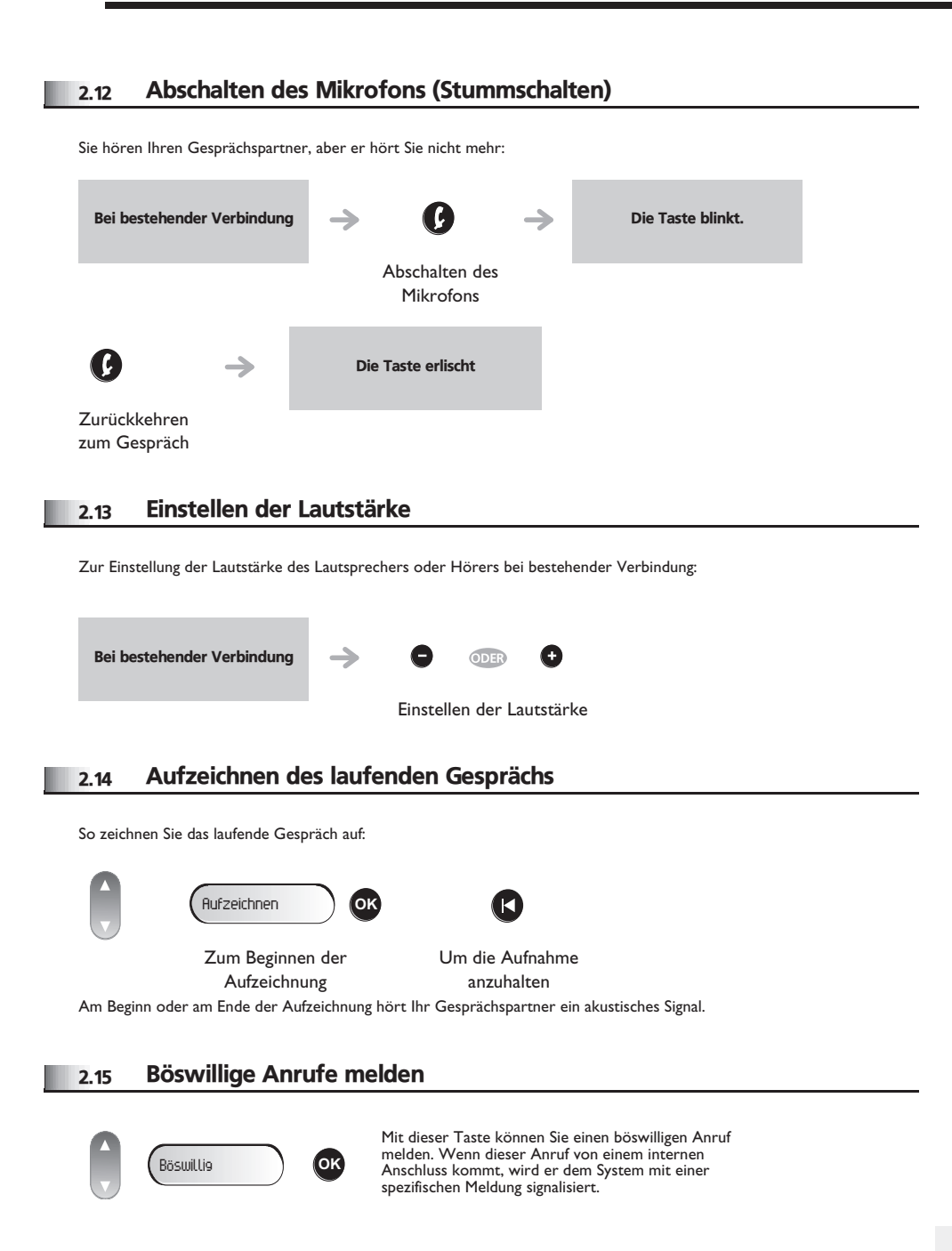

<span id="page-12-3"></span><span id="page-12-2"></span>3

<span id="page-12-1"></span><span id="page-12-0"></span>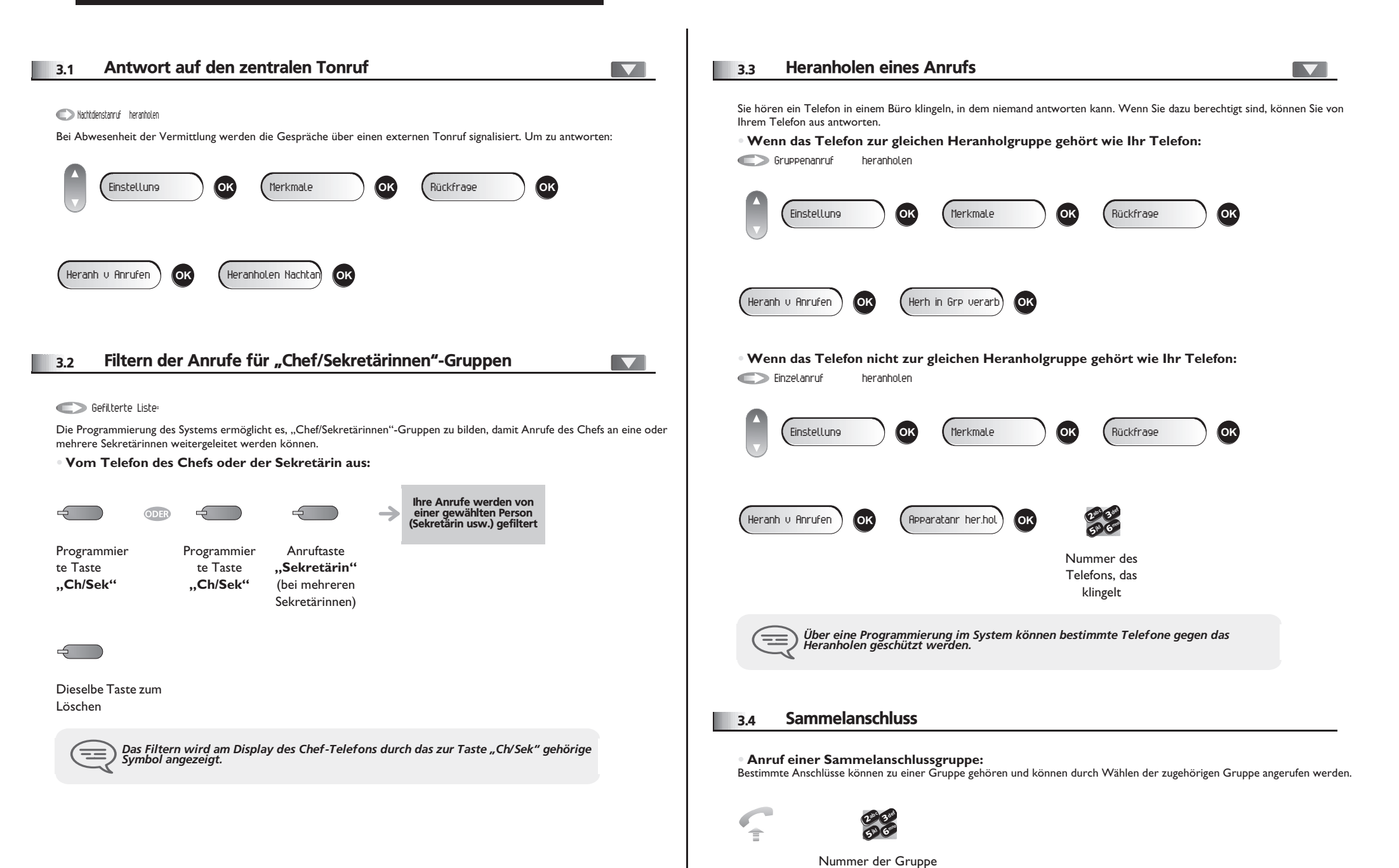

## <span id="page-13-3"></span><span id="page-13-2"></span><span id="page-13-1"></span>*Teamfunktionen*

<span id="page-13-0"></span>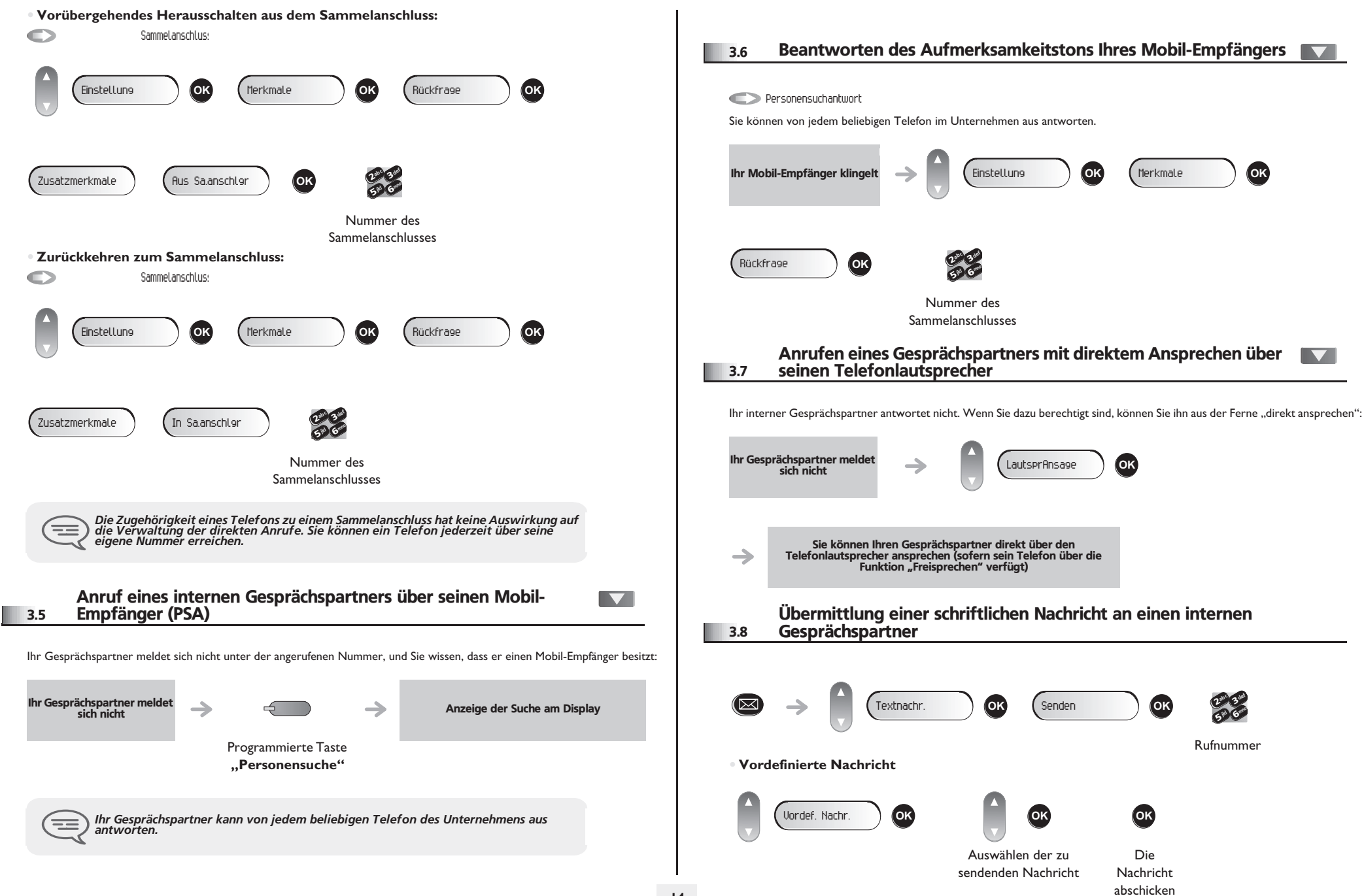

## <span id="page-14-1"></span>*Teamfunktionen*

<span id="page-14-0"></span>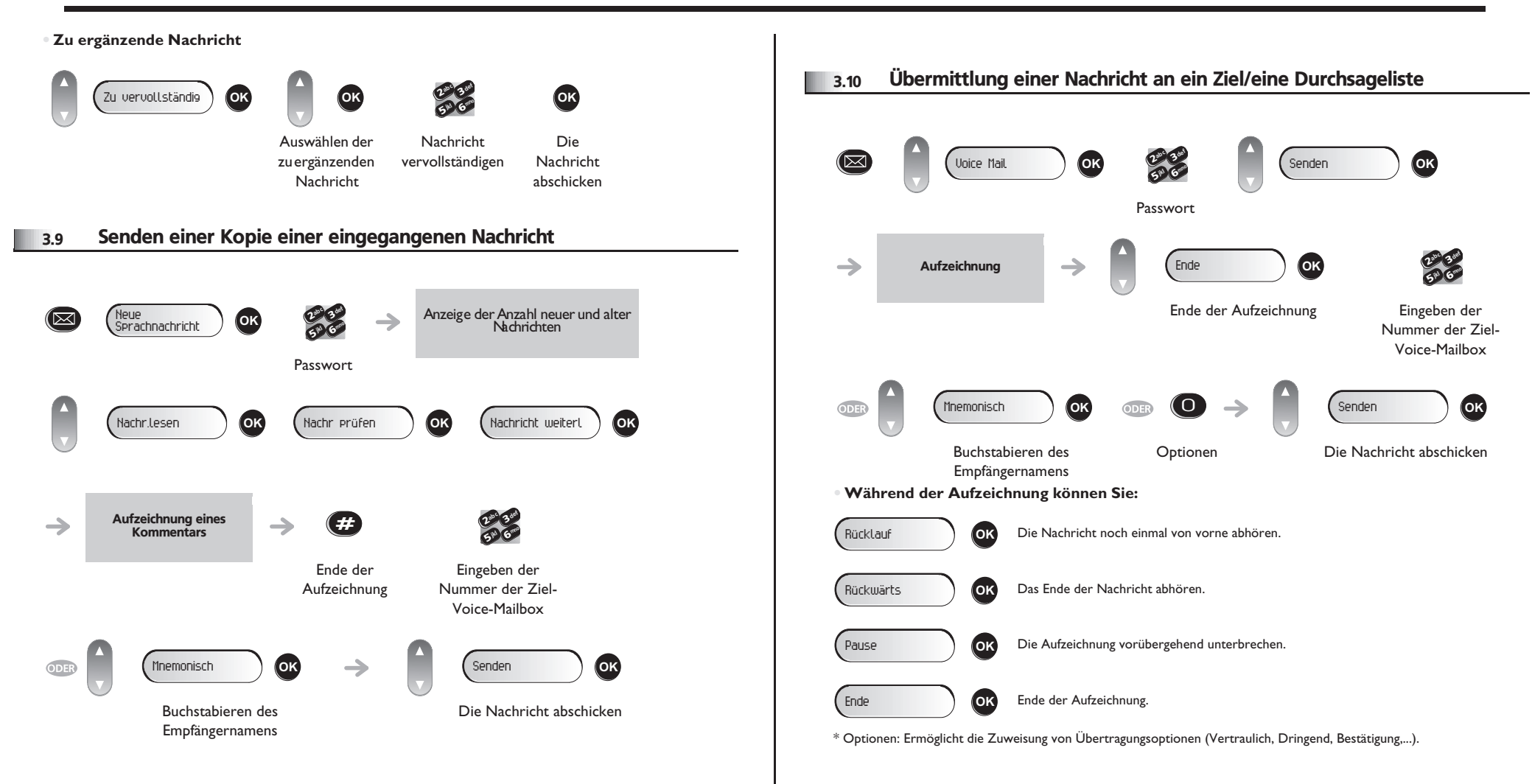

## *In Kontakt bleiben*

4

<span id="page-15-0"></span>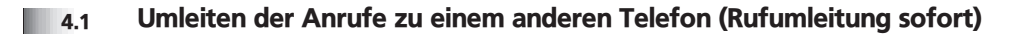

Als Ziel kann dabei eine private Festnetznummer, ein Handy, ein Autotelefon, eine Voice-Mailbox oder auch eine Nebenstelle (Vermittlung usw.) angegeben werden.

<span id="page-15-2"></span><span id="page-15-1"></span>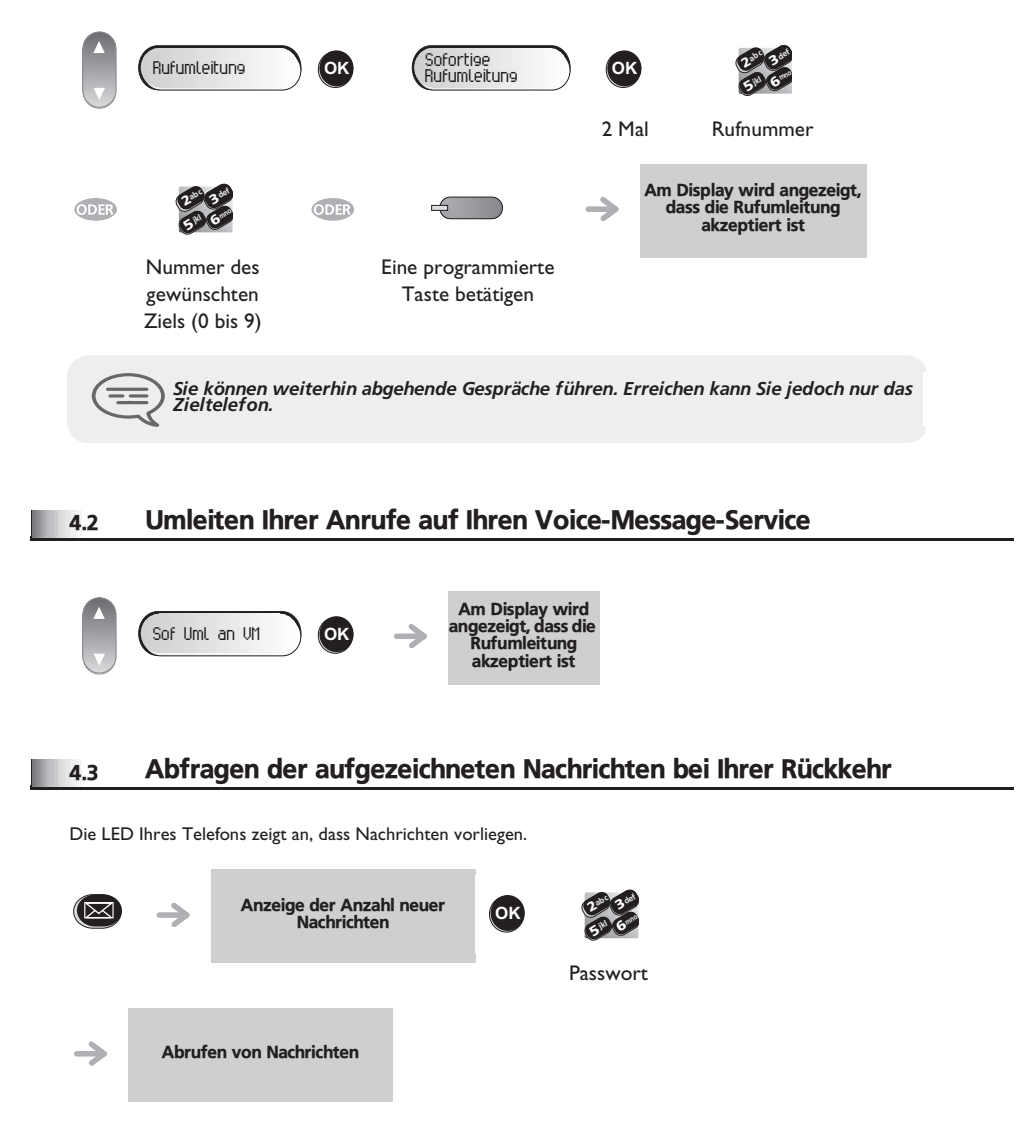

**• Beim Abhören der Nachricht können Sie:**

<span id="page-15-3"></span>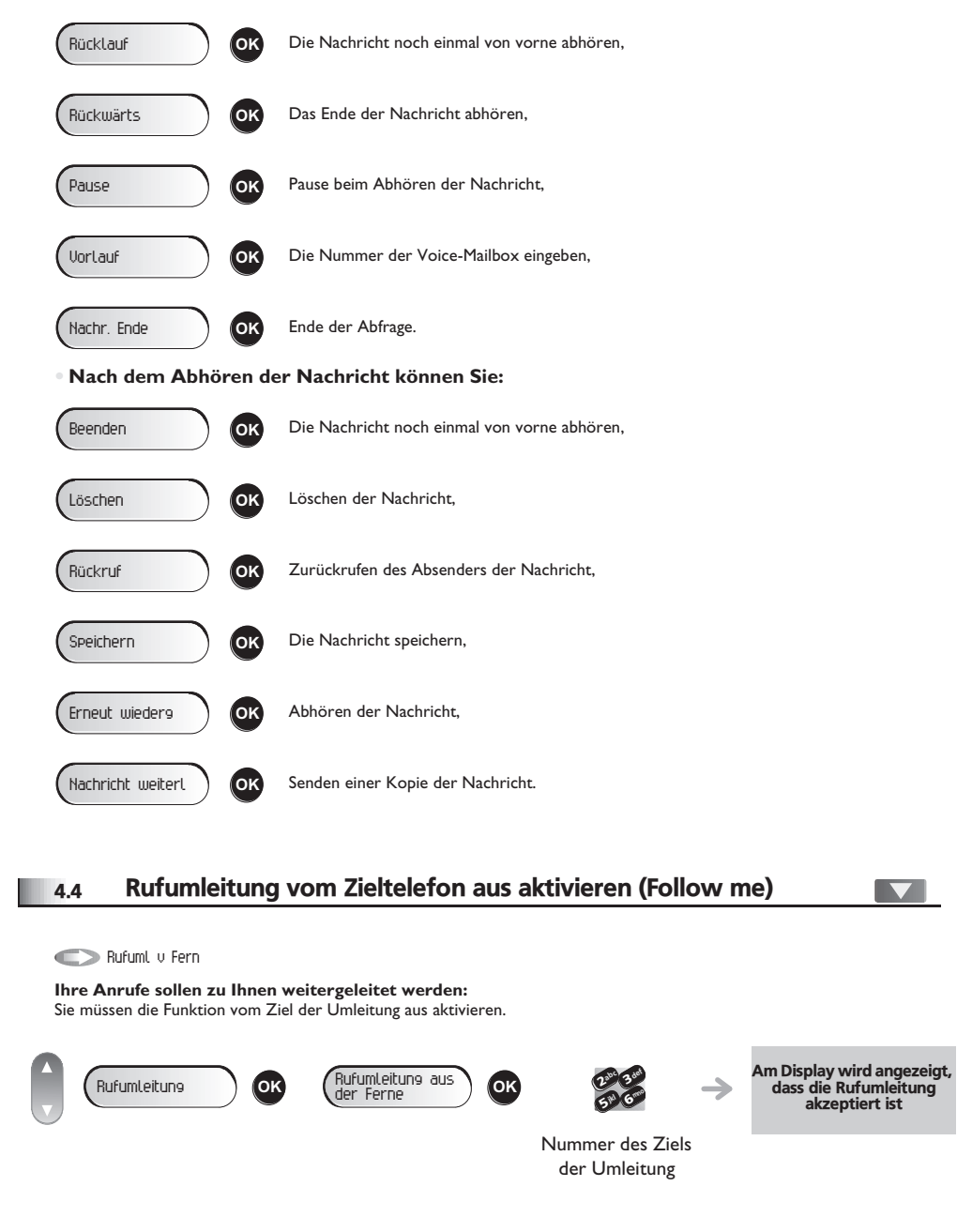

 $\blacksquare$ 

## <span id="page-16-4"></span><span id="page-16-3"></span>*In Kontakt bleiben*

<span id="page-16-2"></span><span id="page-16-1"></span><span id="page-16-0"></span>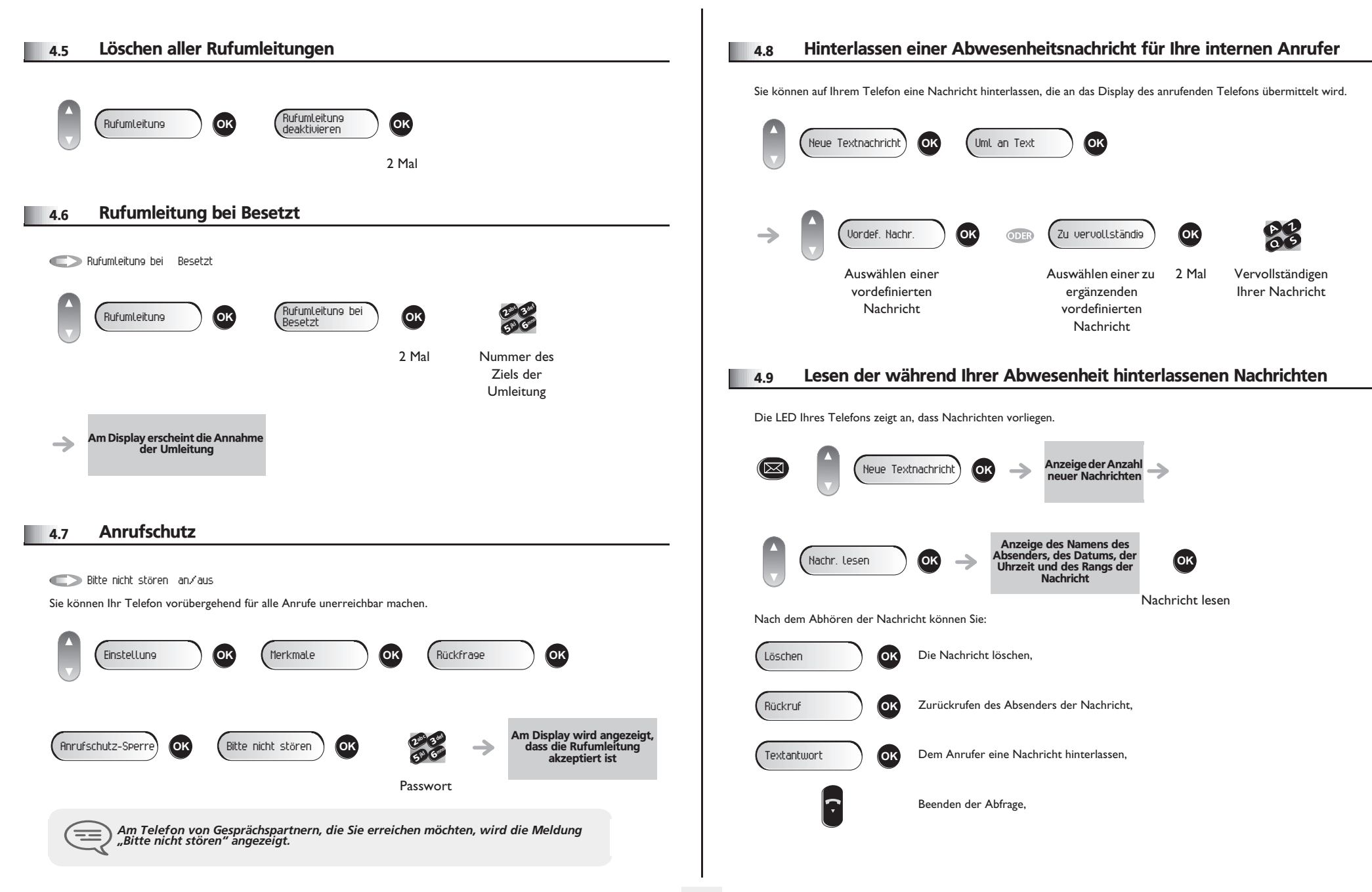

## *Kostenmanagement*

5

<span id="page-17-1"></span><span id="page-17-0"></span>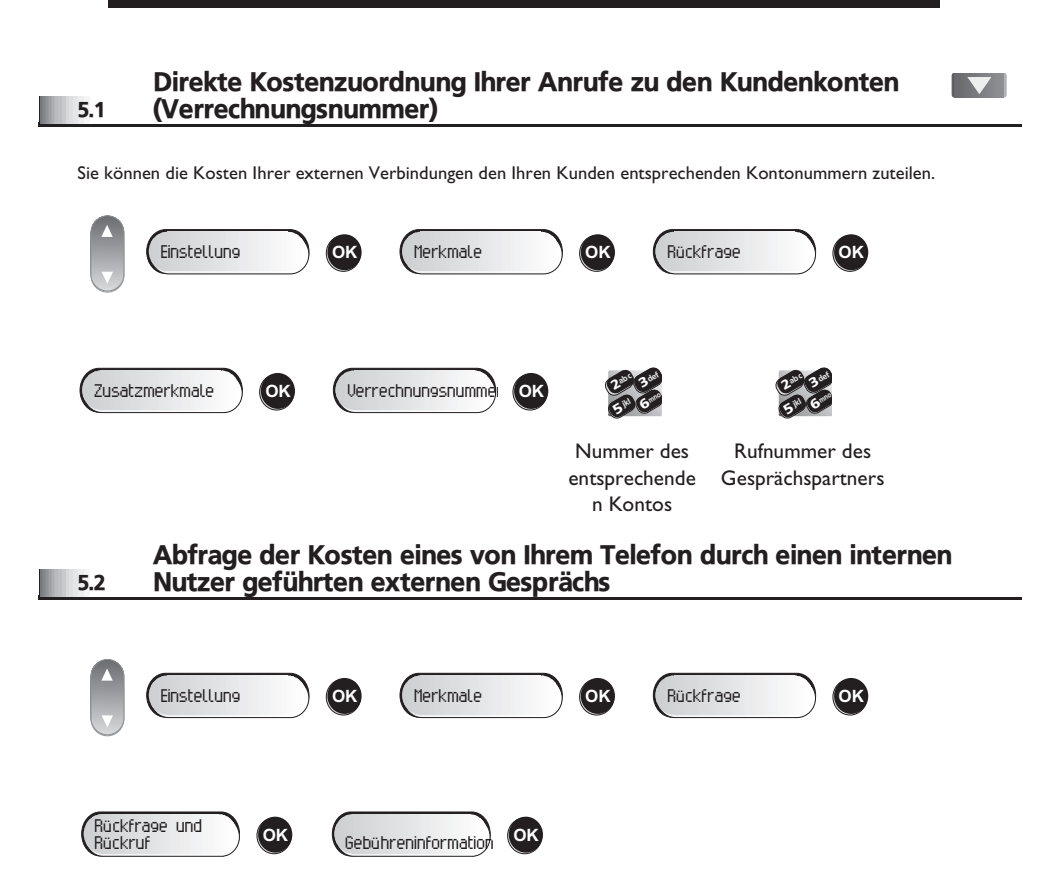

<span id="page-18-4"></span><span id="page-18-3"></span><span id="page-18-2"></span><span id="page-18-1"></span><span id="page-18-0"></span>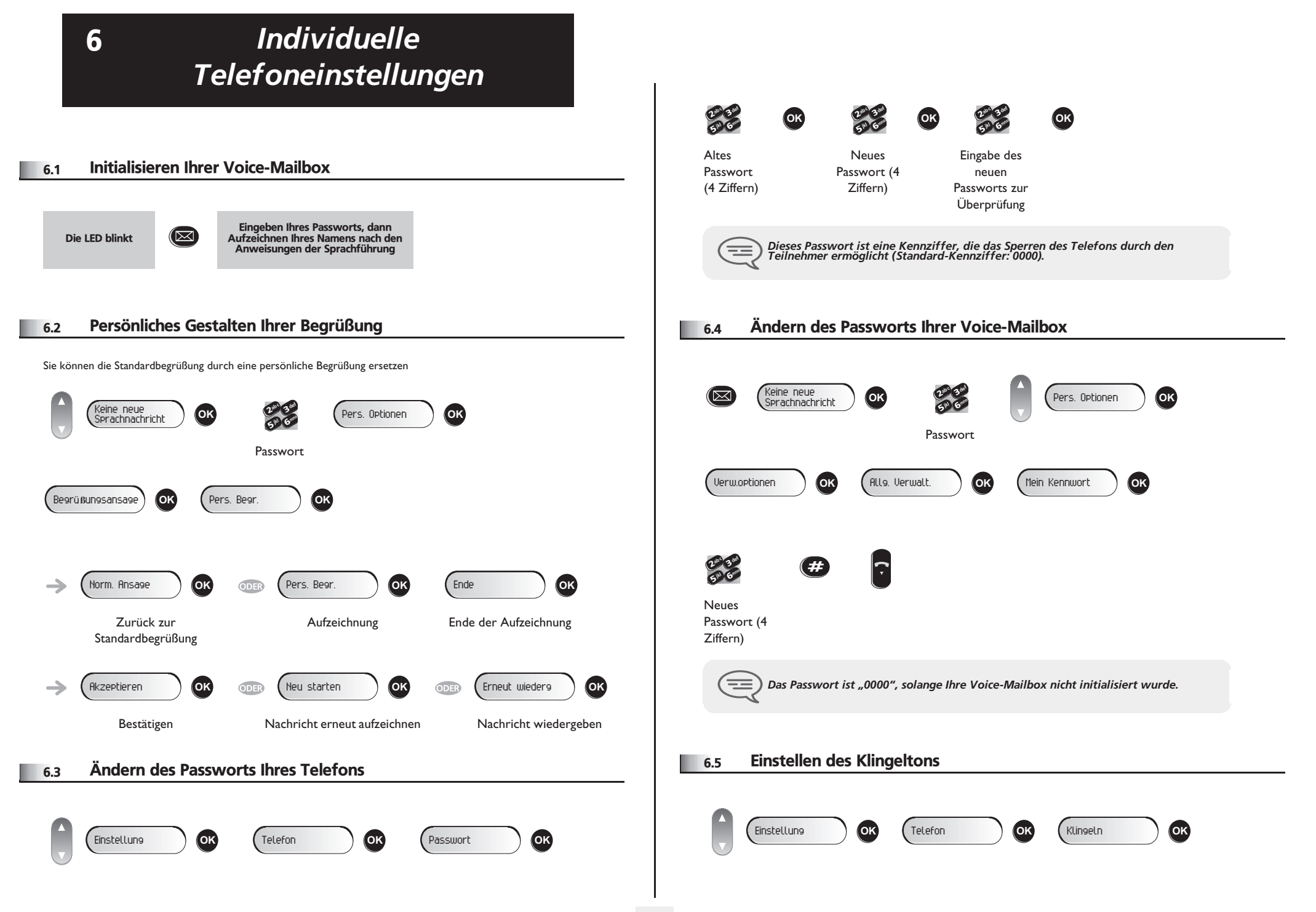

## <span id="page-19-1"></span><span id="page-19-0"></span>*Individuelle Telefoneinstellungen*

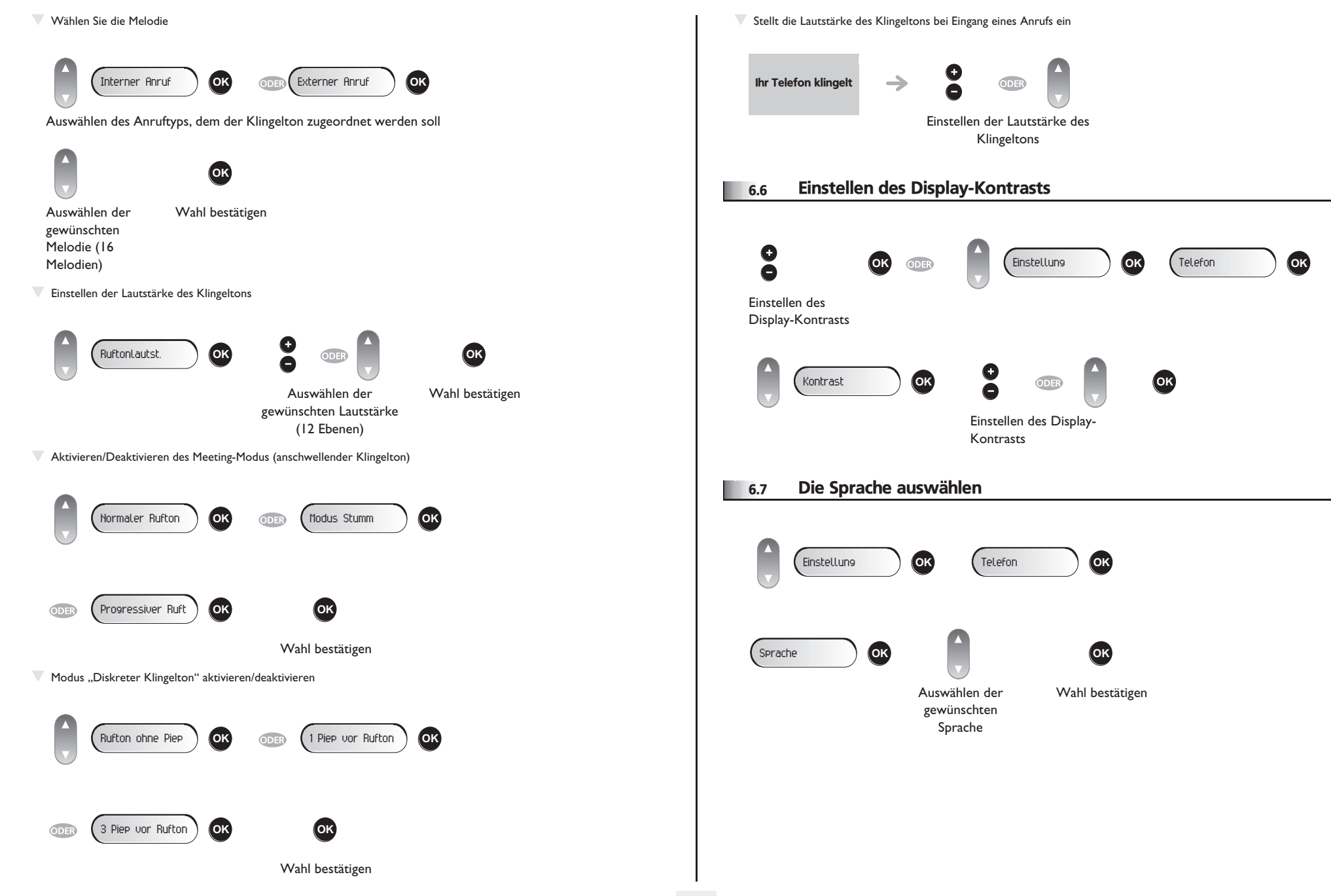

<span id="page-20-4"></span><span id="page-20-3"></span><span id="page-20-2"></span><span id="page-20-1"></span><span id="page-20-0"></span>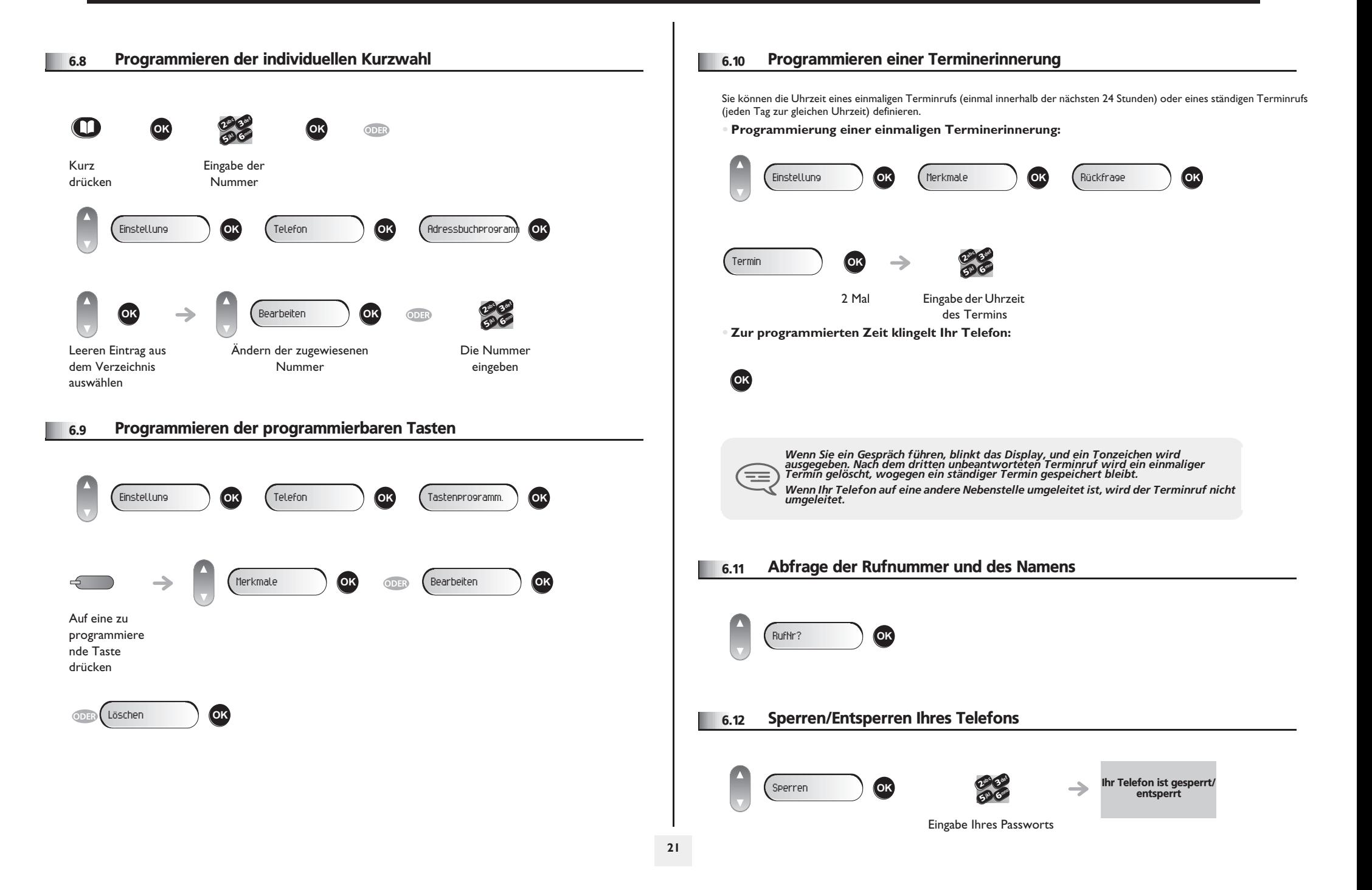

#### <span id="page-21-0"></span>6.13 Partnertelefon anrufen

Ihrer Telefonnummer kann die Nummer eines anderen Telefons zugeordnet sein. (siehe Ändern der zugewiesenen Nummer). Um sie anzuwählen:

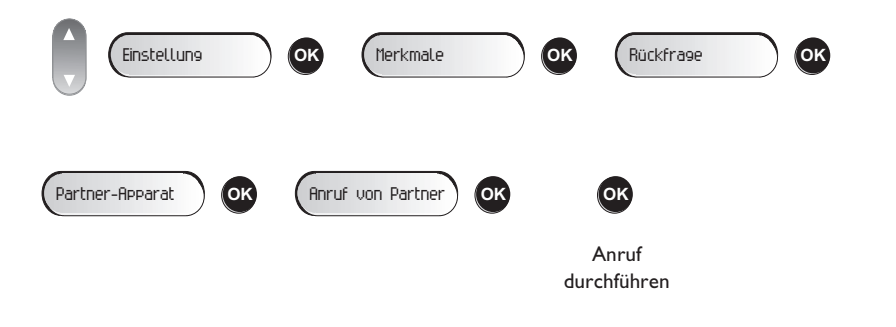

#### <span id="page-21-1"></span>6.14 Anrufe an Partnertelefonnummer umleiten

Wenn Sie vorher eine Partnertelefonnummer definiert haben, können Sie Ihre Anrufe an diese Nummer umleiten.

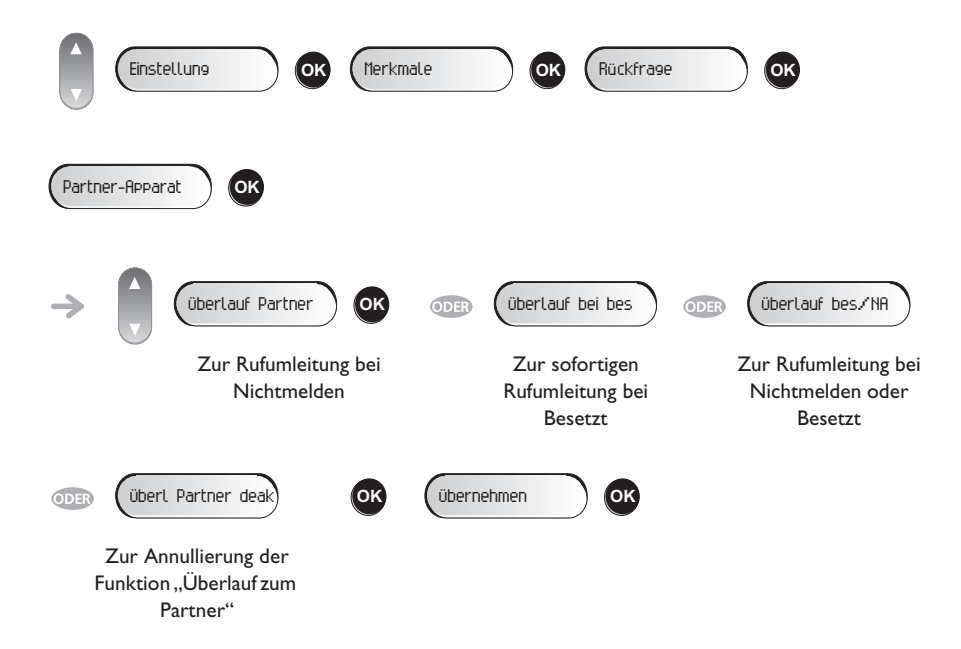

#### <span id="page-21-2"></span>6.15 Ändern der zugewiesenen Nummer

Die zugewiesene Nummer kann eine Rufnummer, die Voice-Mail-Nummer oder die Personensuchnummer sein.

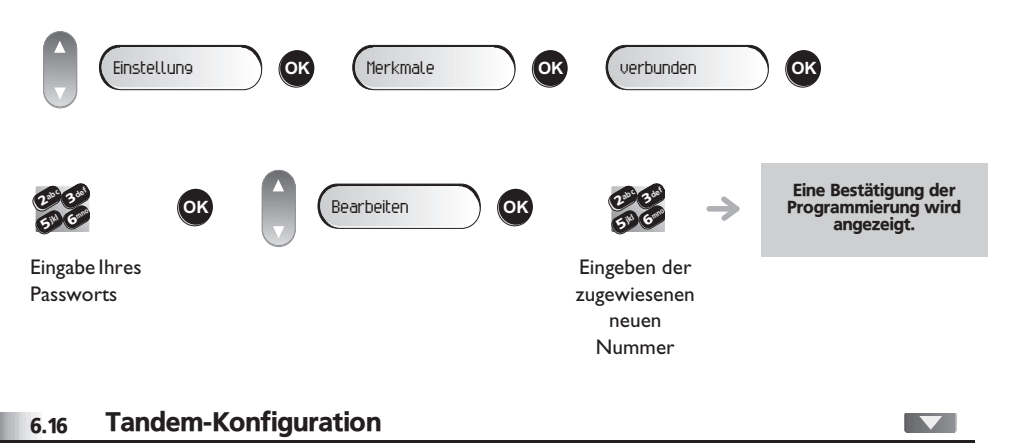

<span id="page-21-3"></span>Diese Konfiguration ermöglicht, zwei Telefone unter einer einzigen Rufnummer zusammenzufassen. Ihr Telefon ist das Haupttelefon, das zweite Telefon, in der Regel ein DECT-Telefon, ist das sekundäre Telefon. Jedes Telefon hat seine eigene Rufnummer, aber die Tandem-Nummer ist die des Haupttelefons. Wenn Sie einen Anruf erhalten, klingeln beide Telefone. Wenn der Anruf an einem Telefon entgegengenommen wird, klingelt das andere Telefon nicht mehr. Wenn alle Leitungen des Haupttelefons besetzt sind, klingelt das sekundäre (DECT-)Telefon nicht. Das sekundäre Telefon ist weiterhin über seine eigene Rufnummer erreichbar. In diesem Fall findet die Tandemfunktion keine Anwendung. Die meisten Funktionen gelten für beide Telefone, z.B. Rufumleitungen, Weckruf, die verschiedenen Ansagen usw., bestimmte Funktionen bleiben jedoch spezifisch für das jeweilige Telefon, wie z.B. individuelle Kurzwahl, Wahlwiederholung, außer Betrieb, Telefonsperre usw. Weitere Informationen über diese Konfiguration erhalten Sie beim Verantwortlichen Ihrer Anlage.

Other Ihr Telefon ist mit dem SIP-Standard kompatibel und kann in einer SIP-Umgebung im vereinfachten Modus verwendet werden. Der SIP (Session Initiation Protocol)-Modus ist ein Kommunikationsmodus, der mit einem auf Standards basierenden Kommunikationsprotokoll Verbindungen herstellt, ohne proprietäre Kommunikationsprotokolle zu verwenden. Im SIP-Modus haben Sie keinen Zugriff auf die Alcatel-Lucent-Systemfunktionen. Auf die wichtigsten Funktion wie Dreierkonferenz und die Programmierung der Direktruftasten können Sie jedoch zugreifen.

Im SIP-Modus wird jedes Telefon durch eine Zeichenkette identifiziert, die als URI bezeichnet wird. Innerhalb Ihres Unternehmens ist die URI Ihres Gesprächsteilnehmers normalerweise die Telefonnummer des Gesprächsteilnehmers.

Um von einem Modus in einen anderen (SIP-Modus/proprietärer Alcatel-Lucent-Modus) zu wechseln, muss die

Systemkonfiguration geändert werden. Weitere Informationen hierzu erhalten Sie bei der für die Installation zuständigen Person oder bei Ihrem Administrator.

Je nach Konfiguration des Telefonsystems in Ihrem Unternehmen kann Ihr Telefon<br>automatisch in den 'sicheren' Modus schalten, falls die Verbindung mit dem System<br>unterbrochen wird, um die durchgängige Verfügbarkeit des Dien

 $=$ 

*Der SIP-Modus ist nur bei Telefonen der 8 Extended Edition Series verfügbar.*

*Vorprogrammierte Funktionstasten sind im SIP-Modus deaktiviert.*

<span id="page-22-0"></span>7.1 In den proprietären Alcatel-Lucent-Modus wechseln

Eingabe Ihres Passworts  $Einstein$ 6**5° N** 3 $\delta$ def jkl mno **OK** Soft infos **OK C** Run mode **OK OK** (NOE **OK** 

Ihr Telefon befindet sich im SIP-Modus und Sie wollen in den proprietären Alcatel-Lucent-Modus wechseln.

Um Ihr Telefon im Alcatel-Lucent-Systemmodus zu aktivieren, müssen Sie es neu starten. Durch Drücken der Taste 'Auflegen' können Sie einen schnellen Neustart veranlassen.

#### <span id="page-22-1"></span>7.2 Telefon in den SIP-Modus schalten

Ihr Telefon befindet sich im Alcatel-Lucent-Systemmodus und Sie wollen in den SIP-Modus wechseln. Dazu müssen Sie das Telefon neu starten, indem Sie das Anschlusskabel ziehen und wieder anschließen.

Drücken Sie – während das Telefon gestartet wird – zunächst die Taste 'i' und dann die Taste '#', sobald die Fortschrittsanzeige 2/5 erreicht.

Wenn das Menü angezeigt wird:

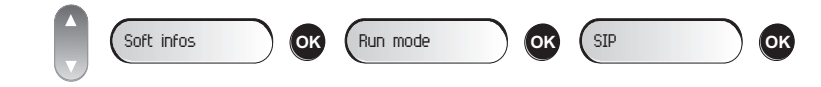

Um Ihr Telefon im SIP-Modus zu aktivieren, müssen Sie es neu starten. Durch Drücken der Taste '\*' können Sie einen schnellen Neustart veranlassen.

#### <span id="page-22-2"></span>7.3 Telefonieren

Holen der Leitung

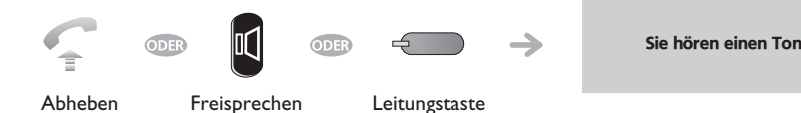

Anrufen durch Wählen der internen Nummer des Teilnehmers

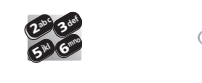

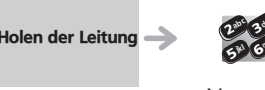

Nummer direkt wählen

Nummer wählen

**Mithilfe programmierter Kurzwahltasten anrufen** 

Sie können die programmierbaren Tasten 2, 3, 4 und 5 Ihres Telefons mit einer Rufnummer belegen. Wenn Sie eine Taste mit der Rufnummer Ihres Anprechpartners belegt haben, brauchen Sie nur die programmierte Taste zu drücken, um ihn anzurufen.

def

mno

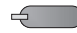

Den gewünschten Gesprächspartner anrufen

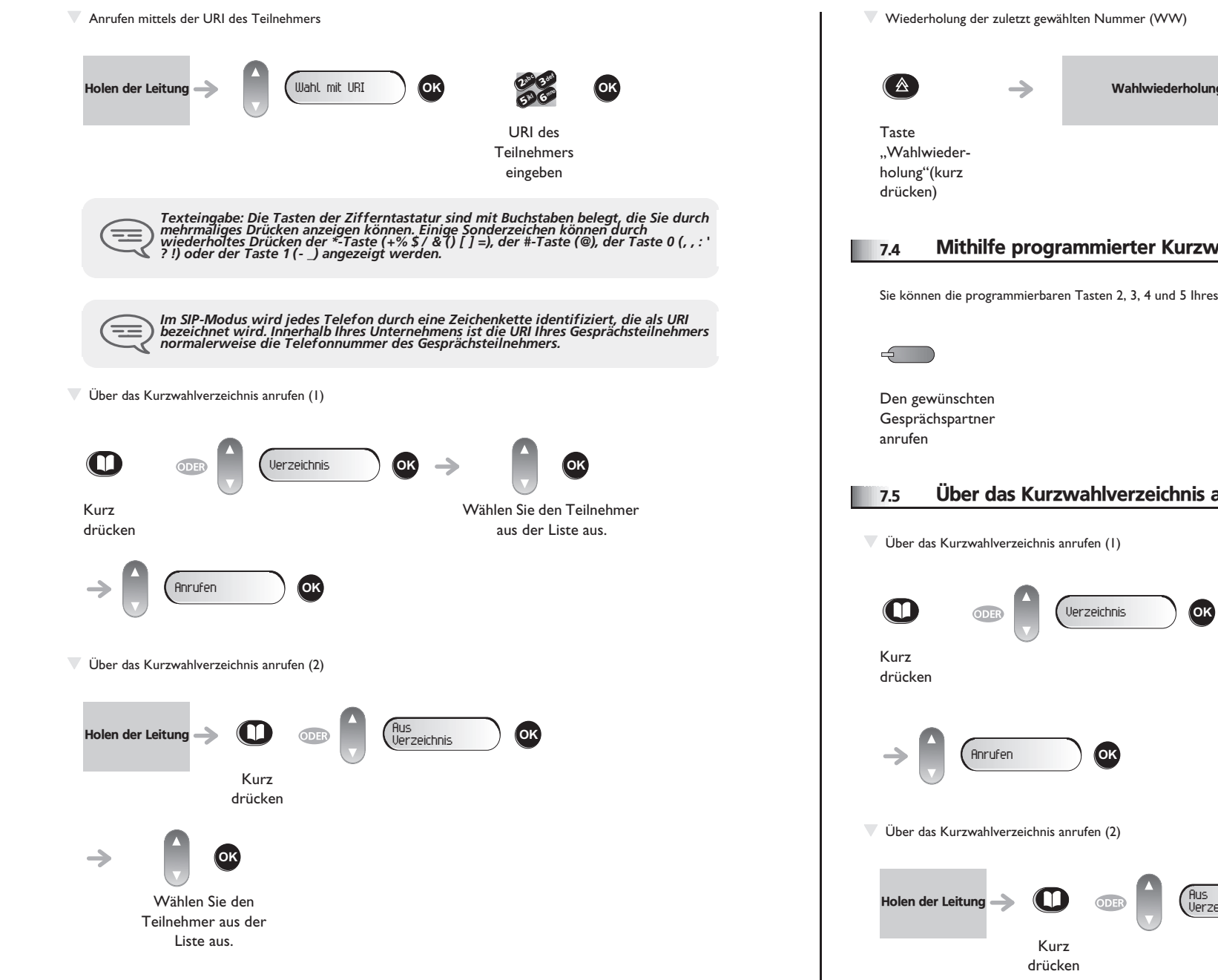

<span id="page-23-1"></span><span id="page-23-0"></span>7.4 Mithilfe programmierter Kurzwahltasten anrufen Sie können die programmierbaren Tasten 2, 3, 4 und 5 Ihres Telefons mit einer Rufnummer belegen. 7.5 Über das Kurzwahlverzeichnis anrufen Wahlwiederholung Wählen Sie den Teilnehmer aus der Liste aus. Wählen Sie den Teilnehmer aus der Liste aus. Verzeichnis **OK OK** Verzeichnis **OK OK**

<span id="page-24-2"></span><span id="page-24-1"></span><span id="page-24-0"></span>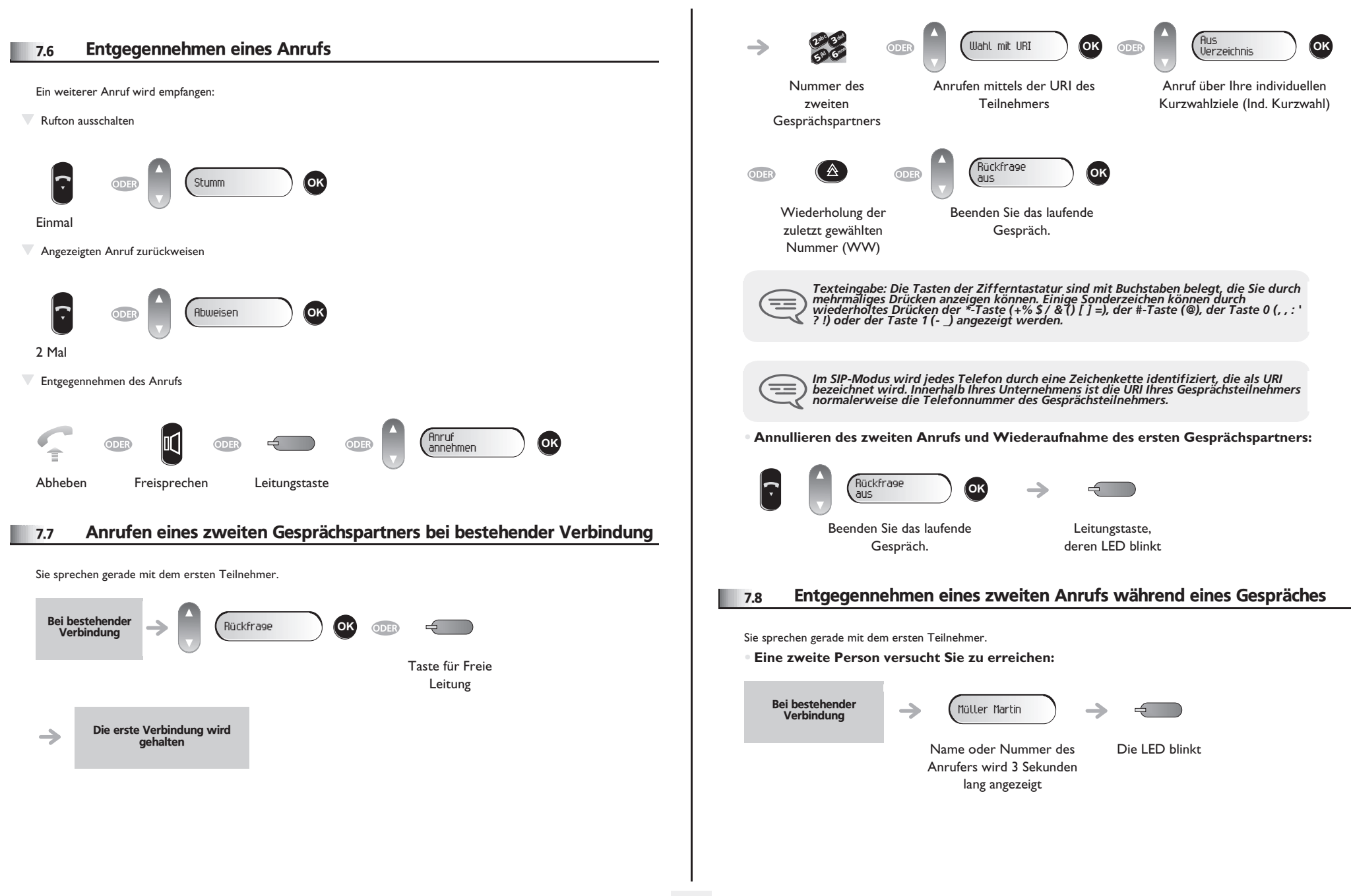

<span id="page-25-2"></span><span id="page-25-1"></span><span id="page-25-0"></span>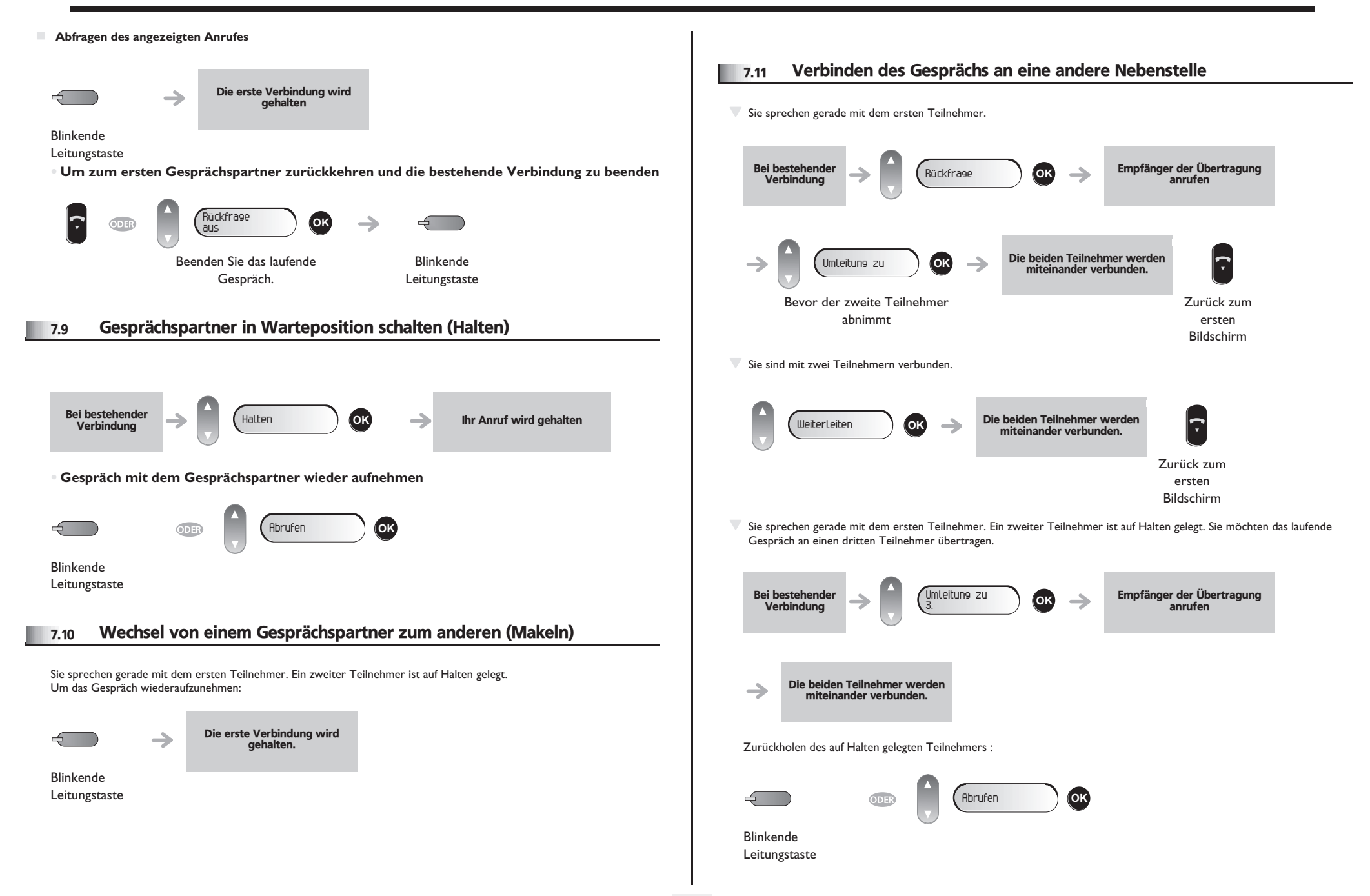

<span id="page-26-3"></span><span id="page-26-2"></span><span id="page-26-1"></span><span id="page-26-0"></span>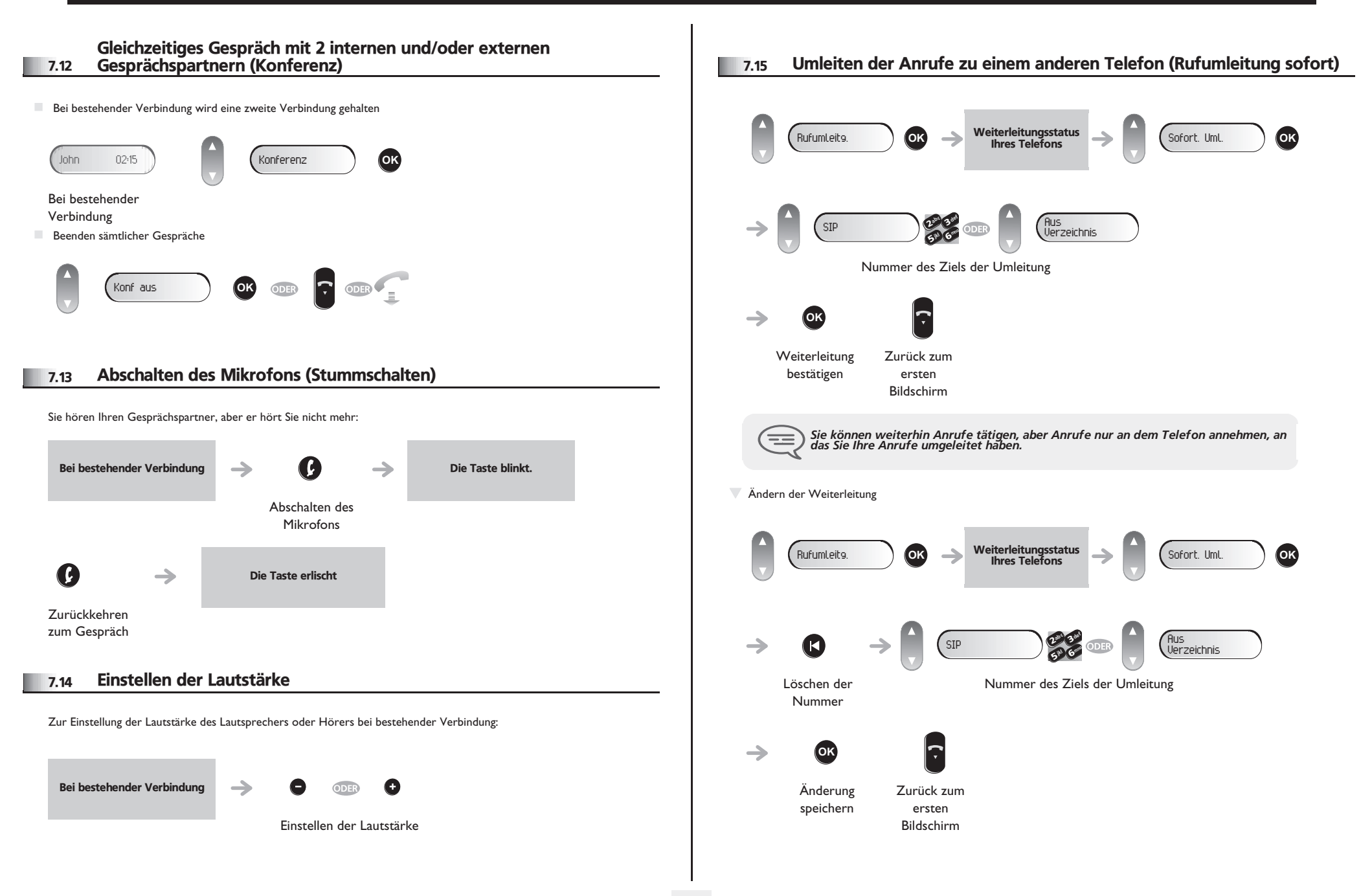

<span id="page-27-2"></span><span id="page-27-1"></span><span id="page-27-0"></span>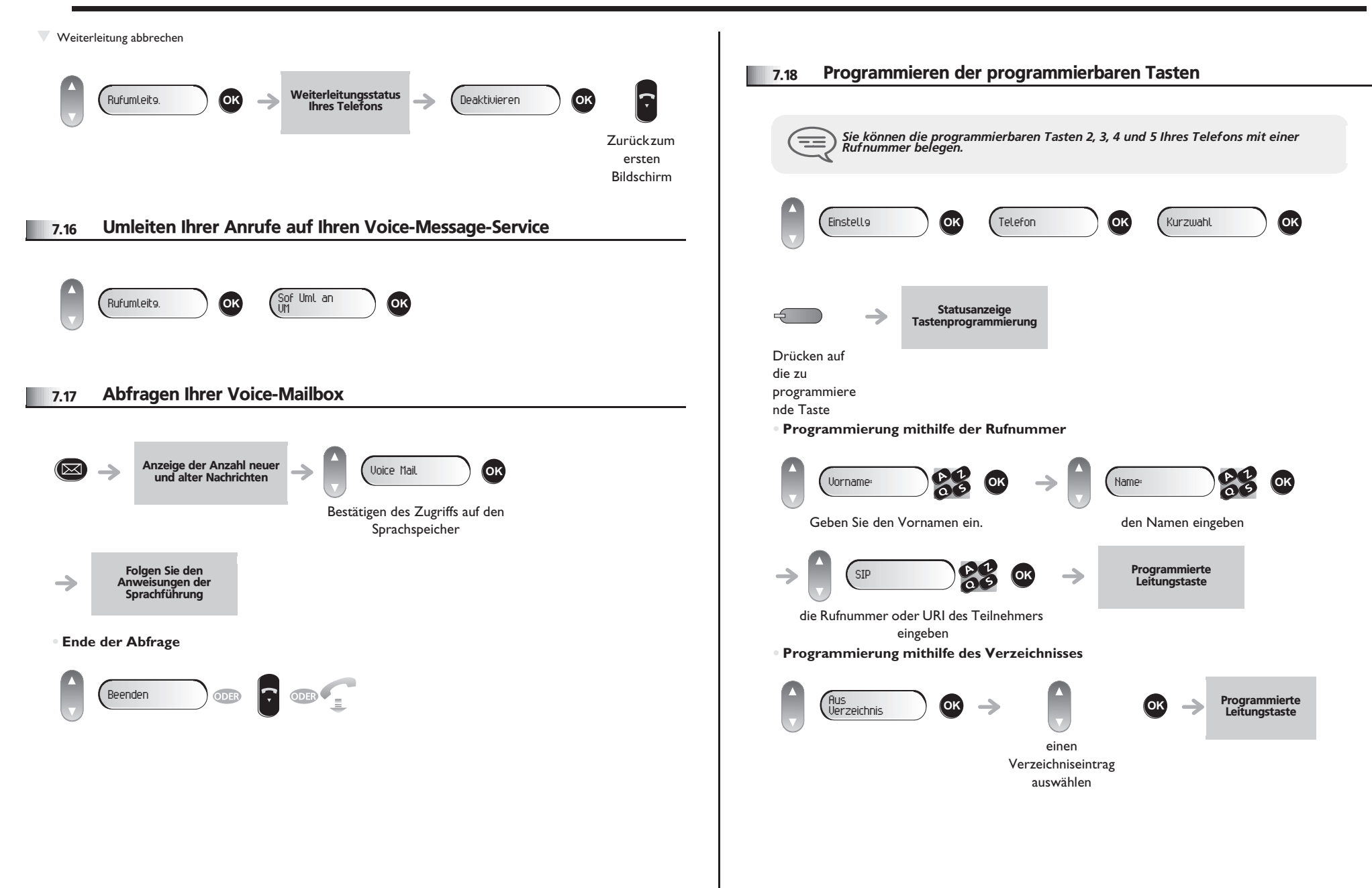

<span id="page-28-2"></span><span id="page-28-1"></span><span id="page-28-0"></span>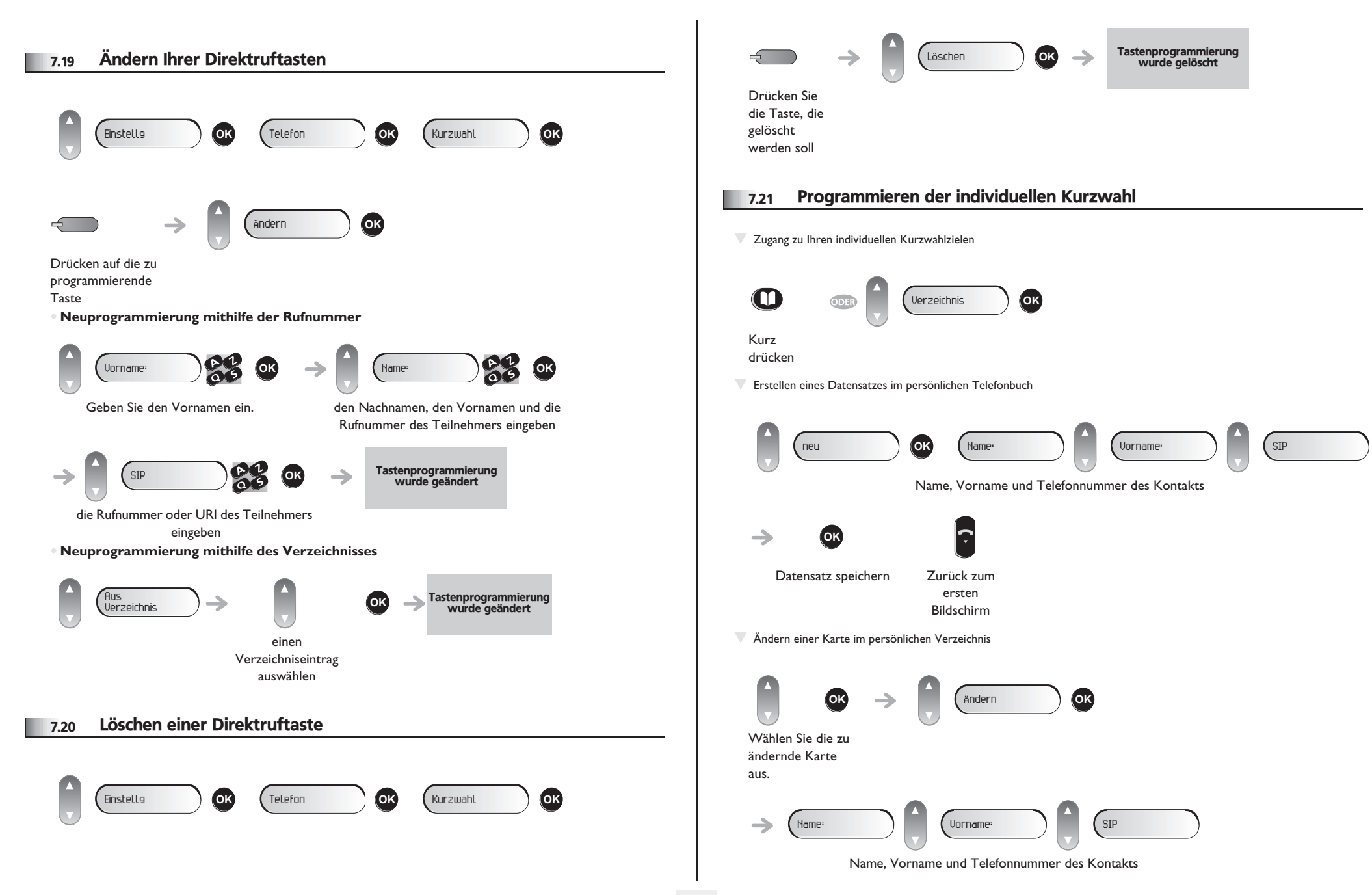

<span id="page-29-1"></span><span id="page-29-0"></span>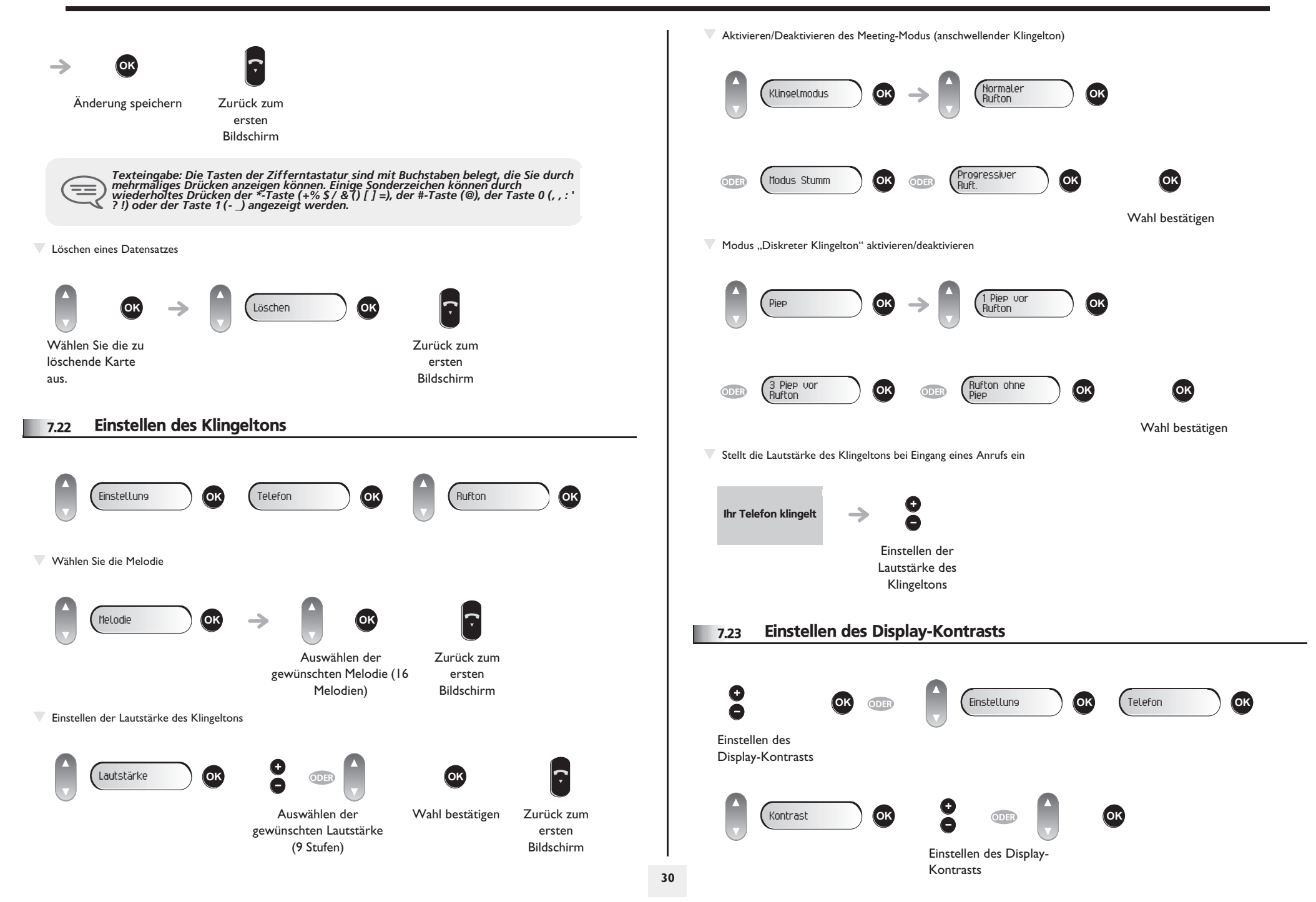

<span id="page-30-0"></span>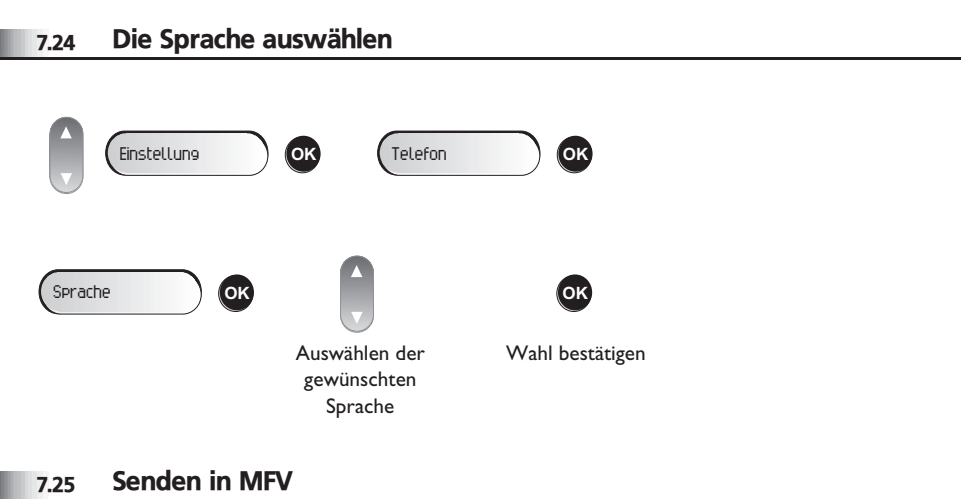

<span id="page-30-1"></span>Bei bestehender Verbindung müssen Sie manchmal in MFV senden, z.B. zur Steuerung eines Voice-Mail-Servers einer automatischen Vermittlung oder eines fernabgefragten Anrufbeantworters.

In der Standardeinstellung ist Ihr Telefon im SIP-Modus während eines Gesprächs so konfiguriert, dass Codes als Tonfrequenz gesendet werden: Geben Sie diese Codes direkt über die Tasten des Telefons ein.

Weitere Informationen über diese Konfiguration erhalten Sie beim Verantwortlichen Ihrer Anlage.

## *Konformitätserklärung*

Abgesehen von der gesetzlichen Garantie wird für dieses Gerät eine einjährige Garantie einschließlich Ersatzteile und Lohnkosten ab Rechnungsdatum eingeräumt.

Bei versuchter Geltendmachung der Garantie wird die Vorlage der Rechnung verlangt. Diese Garantie gilt jedoch nicht für Schäden auf Grund folgender Ursachen: unsachgemäßer Gebrauch im Gegensatz zu den in diesem Benutzerhandbuch aufgeführten Anweisungen, durch natürliche Abnutzung entstandene Defekte oder Schäden, Schäden durch äusseren Einfluss (z.B.: Anstossen, Sturz, Aussetzen einer Feuchtigkeitsquelle usw.), unsachgemäße Installation oder Änderungen bzw. Reparaturen durch nicht vom Hersteller oder Händler zugelassene Personen.

Achtung: Bringen Sie Ihren Telefonapparat niemals mit Wasser in Kontakt. Sie können jedoch zur Reinigung Ihres Apparats ein weiches, leicht befeuchtetes Tuch verwenden. Verwenden Sie niemals Lösemittel (Trichlorethylen, Aceton usw.). Dadurch könnte die Kunststoffoberfläche Ihres Apparats beschädigt werden. Versprühen Sie niemals Reinigungsmittel.

Um die Beschädigung des Telefonkabelanschlusses zu vermeiden, stellen Sie sicher, dass das Kabel in dem für diesen Zweck gedachten Fach untergebracht ist.

Vom Hörer und vom Mikrofonbereich des Handapparats können Metallgegenstände angezogen werden, die gefährlich für das Ohr sein können.

Die Bezeichnungen sind nicht Vertragsbestandteil und können jederzeit geändert werden. Bestimmte Funktionen Ihres Apparats sind vom Softwareschlüssel und von der Konfiguration abhängig.

#### **Konformitätserklärung**

EU-Länder: Wir, **Alcatel-Lucent Enterprise**, erklären, dass die Produkte Alcatel-Lucent IP Touch 4008/4018 und 4019 Digital Phone den grundlegenden Anforderungen der Richtlinie 1999/5/EG des Europäischen Parlaments und des Rates entsprechen. Auf schriftliche Anfrage an Ihrem Installateur können Sie eine Kopie des Originals dieser Konformitätserklärung erhalten.

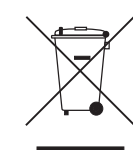

#### **Informationen zum Umweltschutz**

Dieses Symbol gibt an, dass das Produkt am Ende des Produktlebenszyklus in den Mitgliedsländern der EU sowie in Norwegen und der Schweiz einer speziellen Sammelstelle zugeführt werden muss. Mit der richtigen Entsorgung dieses Produktes tragen Sie zum Erhalt der natürlichen Ressourcen bei

und verhindern, dass durch einen unsachgemäßen Umgang mit Abfall die Umwelt und die menschliche Gesundheit gefährdet werden. Weitere Informationen über die die Wiederverwertung dieses Produktes erhalten Sie bei dem Lieferanten, bei dem Sie es erworben haben.

Alcatel, Lucent, Alcatel-Lucent und das Alcatel-Lucent Logo sind Marken von Alcatel-Lucent. Alle übrigen Marken sind das Eigentum der jeweiligen Eigentümer.Änderungen der hier enthaltenen Informationen ohne Ankündigung vorbehalten. Alcatel-Lucent übernimmt keine Verantwortung für etwaige hierin enthaltene Fehler.

Copyright © 2009 Alcatel-Lucent. Alle Rechte vorbehalten.

MU19008APAD-E910ed01-0950

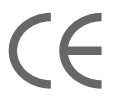